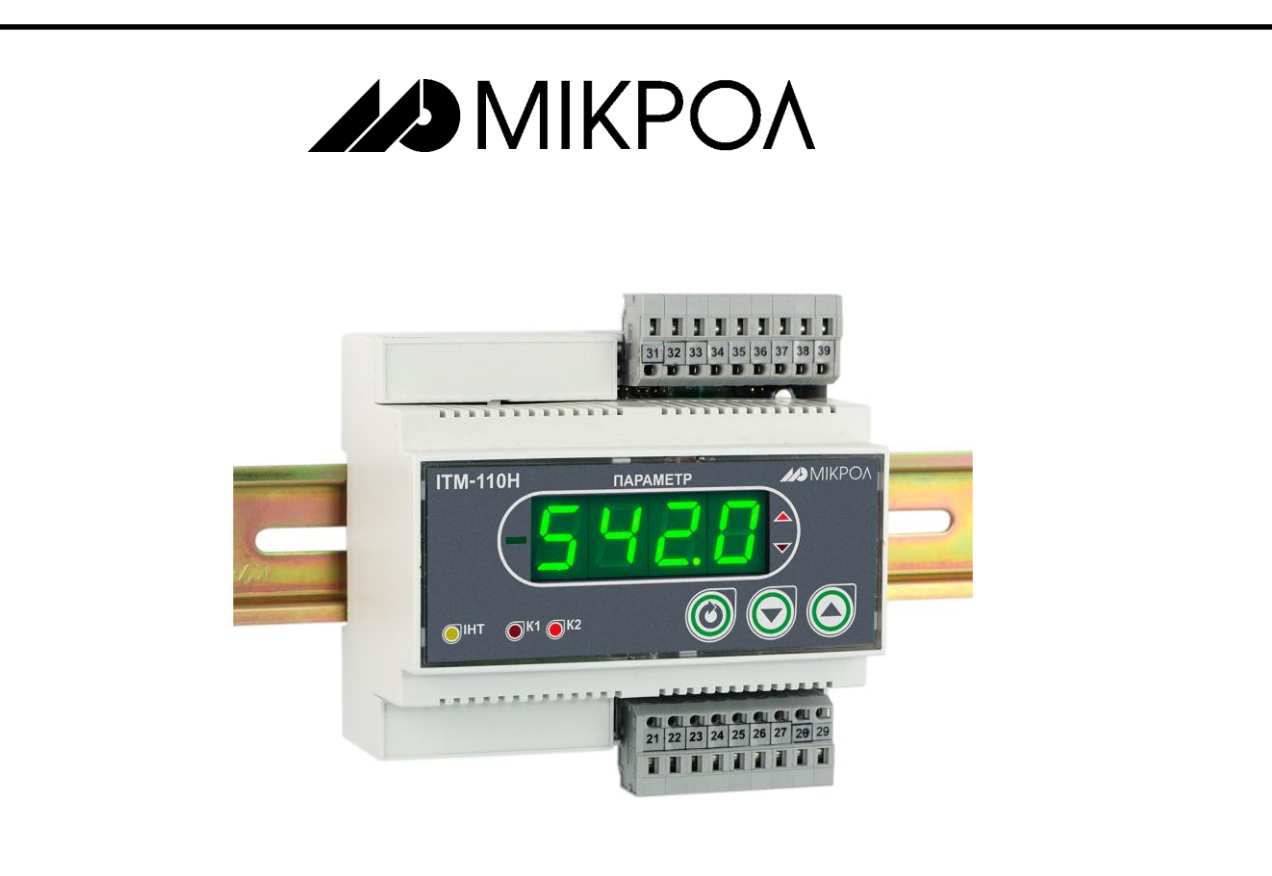

## **ИНДИКАТОР** ТЕХНОЛОГИЧЕСКИЙ **МИКРОПРОЦЕССОРНЫЙ**

# **ИТМ-110Н**

РУКОВОДСТВО ПО ЭКСПЛУАТАЦИИ

ПРМК.421457.031 РЭ

*Данное руководство по эксплуатации является официальной документацией предприятия МИКРОЛ.*

*Продукция предприятия МИКРОЛ предназначена для эксплуатации квалифицированным персоналом, применяющим соответствующие приемы и только в целях, описанных в настоящем руководстве.*

*Коллектив предприятия МИКРОЛ выражает большую признательность тем специалистам, которые прилагают большие усилия для поддержки отечественного производства на надлежащем уровне, за то, что они еще сберегли свою силу духа, умение, способности и талант.*

# **СОДЕРЖАНИЕ**

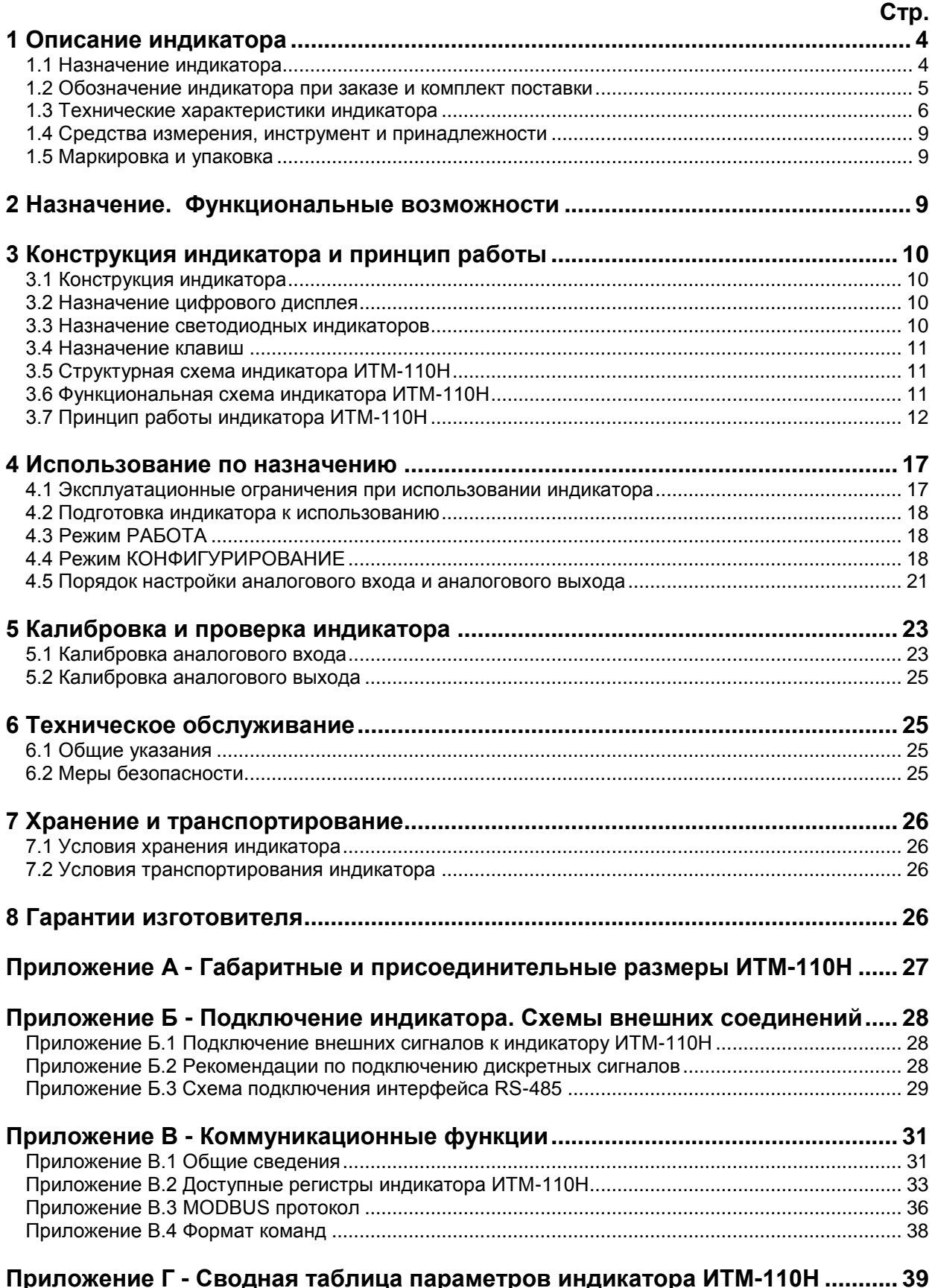

Настоящее руководство по эксплуатации предназначено для ознакомления потребителей с назначением, принципом действия, устройством, монтажом, эксплуатацией и обслуживанием индикатора технологического микропроцессорного одноканального ИТМ-110Н (в дальнейшем - индикатор ИТМ-110H).

#### ВНИМАНИЕ!

Перед использованием изделия, пожалуйста, ознакомьтесь с настоящим руководством по эксплуатации индикатора ИТМ-110Н.

Пренебрежение мерами предосторожности и правилами эксплуатации может стать причиной травмирования персонала или повреждения оборудования!

В связи с постоянной работой по совершенствованию изделия, повышающей его надежность и улучшающей характеристики, в конструкцию быть могут внесены незначительные изменения, не отраженные в настоящем издании.

#### Сокращения, принятые в данном руководстве

1. В наименованиях параметров, на рисунках, при цифровых значениях и в тексте использованы сокрашения и аббревиатуры (см. таблицу I.1), означающие следующее:

| Аббревиатура<br>(символ) | Полное наименование                                              | Значение                                                                         |
|--------------------------|------------------------------------------------------------------|----------------------------------------------------------------------------------|
| $PV$ или $X$             | Process Variable                                                 | Измеряемая величина (контролируемый и<br>регулируемый параметр)                  |
| T, t                     | Time                                                             | Время, интервал времени                                                          |
| AI                       | Analogue Input                                                   | Аналоговый ввод                                                                  |
| AO                       | Analogue Output                                                  | Аналоговый вывод                                                                 |
| DO                       | Discrete Output                                                  | Дискретный вывод                                                                 |
| EEPROM                   | <b>Electrically Erasable</b><br>Programmable Read-Only<br>Memory | Электрически стираемое перепрограммируемое<br>постоянное запоминающее устройство |
| <b>NVRAM</b>             | Non Volatile Random<br><b>Access Memory</b>                      | Энергонезависимое запоминающее устройство с<br>произвольным доступом             |

Таблица *I.1 - Сокращения и аббревиатуры* 

2. В наименованиях уровней конфигурации индикатора приняты следующие обозначения, которые соответствуют буквам латинского алфавита:

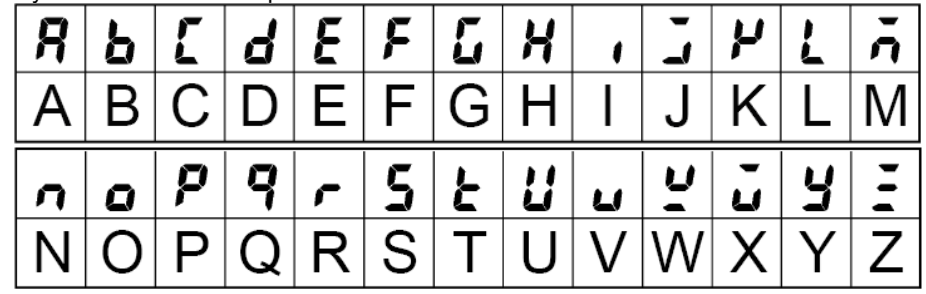

### 1 Описание индикатора

#### 1.1 Назначение индикатора

<span id="page-3-1"></span><span id="page-3-0"></span>Индикатор ИТМ-110Н представляет собой новый класс современных универсальных одноканальных цифровых индикаторов с дискретными выходами.

Индикатор ИТМ-110Н позволяет обеспечить высокую точность измерения технологического параметра. Отличительной особенностью индикатора ИТМ-110Н является наличие трехуровневой гальванической изоляции между входами, выходами и цепью питания.

Индикатор предназначен как для автономного, так и для комплексного использования в АСУТП в энергетике, металлургии, химической, пищевой и других отраслях промышленности и народном хозяйстве.

#### Индикатор ИТМ-110Н предназначен:

• для измерения одного контролируемого входного физического параметра (температура, давление, расход, уровень и т. п.), обработки, преобразования и отображения его текущего значения на встроенном четырехразрядном цифровом дисплее,

● индикатор работает как устройство сигнализации выхода измеряемой входной величины за уставки сигнализации,

● индикатор формирует выходные дискретные сигналы управления внешним исполнительным механизмом, обеспечивая дискретное управление в соответствии с заданной пользователем логикой работы,

● при условии заказа аналогового выхода, индикатор формирует выходной аналоговый сигнал управления внешним исполнительным механизмом в зависимости от выбранной математической функции или функции ретрансмиссии,

● для индикации технологического параметра получаемого по интерфейсу от внешних устройств,

● имеет возможность использования второго блока обработки аналогового входа для приема, обработки, преобразования технологического параметра получаемого по интерфейсу от внешних устройств,

● индикатор формирует сигналы технологической сигнализации. На передней панели имеются индикаторы для сигнализации технологически опасных зон, сигналы превышения (занижения) регулируемого или измеряемого параметра,

<span id="page-4-0"></span>● индикатор ИТМ-110Н может использоваться в системах сигнализаций, блокировок и защит технологического оборудования.

#### **1.2 Обозначение индикатора при заказе и комплект поставки**

1.2.1 Индикатор обозначается следующим образом:

#### *ИТМ-110Н-АА-С-D-U,*

где:

#### **АА** – **код входного аналогового сигнала:**

- **01** постоянный ток от 0 мА до 5 мА
- **02** постоянный ток от 0 мА до 20 мА
- **03** постоянный ток от 4 мА до 20 мА
- **04** Напряжение постоянного тока от 0 В до 10 В
- **05** Напряжение постоянного тока от 0 мВ до 75 мВ
- **06** Напряжение постоянного тока от 0 мВ до 200 мВ
- **07** Напряжение постоянного тока от 0 В до 2 В
- **08** ТСМ 50М, W<sub>100</sub>=1,428, от минус 50 °С до плюс 200°С
- **09** ТСМ 100М, W<sub>100</sub>=1,428, от минус 50 °С до плюс 200°С
- 10 ТСМ гр.23, от минус 50 °С до плюс 180°С
- **11** ТСП 50П, W<sub>100</sub>=1,391, от минус 50 °С до плюс 650°С
- 12 ТСП 100П, W<sub>100</sub>=1,391, от минус 50 °С до плюс 650°С
- 13 ТСП гр.21, от минус 50 °С до плюс 650°С
- 14 Термопара ТХА (K), от 0 °С до плюс 1300°С
- **15** Термопара ТХК (L), от 0 °С до плюс 800°С
- 16 Термопара ТЖК (J), от 0 °С до плюс 1100°С
- 17 Термопара ТХКн (E), от 0 °С до плюс 850°С
- 18 Термопара ТПП10 (S), от 0 °С до плюс 1600°С
- 19 Термопара ТПР (В), от 0 °С до плюс 1800°С
- **20** Термопара ТВР-1 (А-1), от 0 °С до плюс 2500°С

**Примечание:** при заказе индикатора с входными сигналами от термопар ТПП-10, ТПР, ТВР-1 прибор изготавливаются по отдельному заказу и последующая перестройка на другие типы входных сигналов производится только на предприятии-изготовителе.

#### **C - код выходного аналогового сигнала:**

- **0** отсутствует,
- **1** от 0 мА до 5 мА,
- **2** от 0 мА до 20 мА,
- **3** от 4 мА до 20 мА,
- **4** от 0 В до 10 В\* (по отдельному заказу).

\* Прибор настраивается на выходной сигнал 0-20 мА и на разъем впаивается нормирующий резистор 499 Ом.

#### **D - тип выходных дискретных сигналов:**

- **Т**  транзисторные выходы,
- **Р**  релейные выходы,
- **К**  твердотельные реле.

#### **U - напряжение питания:**

**220** - 220В переменного тока,

**24** - 24В постоянного тока.

*Например, заказан прибор: ИТМ-110Н-09-2-Р-220*

При этом изготовлению и поставке потребителю подлежит:

1) Одноканальный микропроцессорный индикатор ИТМ-110Н,

- 2) Аналоговый вход AI код 09 ТСМ 100М, W<sub>100</sub>=1,428, от минус 50 °С до плюс 200°С,
- 3) Выход аналоговый AO код **2** постоянный ток от 0 мА до 20 мА,
- 4) Выходы дискретные DO1 и DO2 код **Р** релейные,
- 5) Напряжение питания код **220** 220В переменного тока,

1.2.2 Комплект поставки индикатора ИТМ-110Н приведен в таблице 1.2.

*Таблица 1.2 - Комплект поставки индикатора ИТМ-110Н*

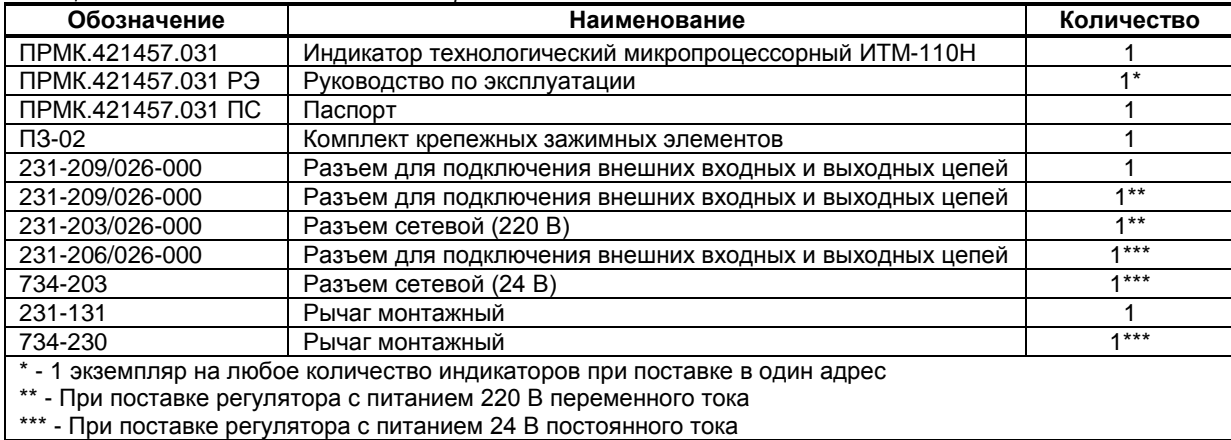

#### **1.3 Технические характеристики индикатора**

#### **1.3.1 Аналоговый входной сигнал**

<span id="page-5-0"></span>*Таблица 1.3.1 - Технические характеристики аналогового входного сигнала*

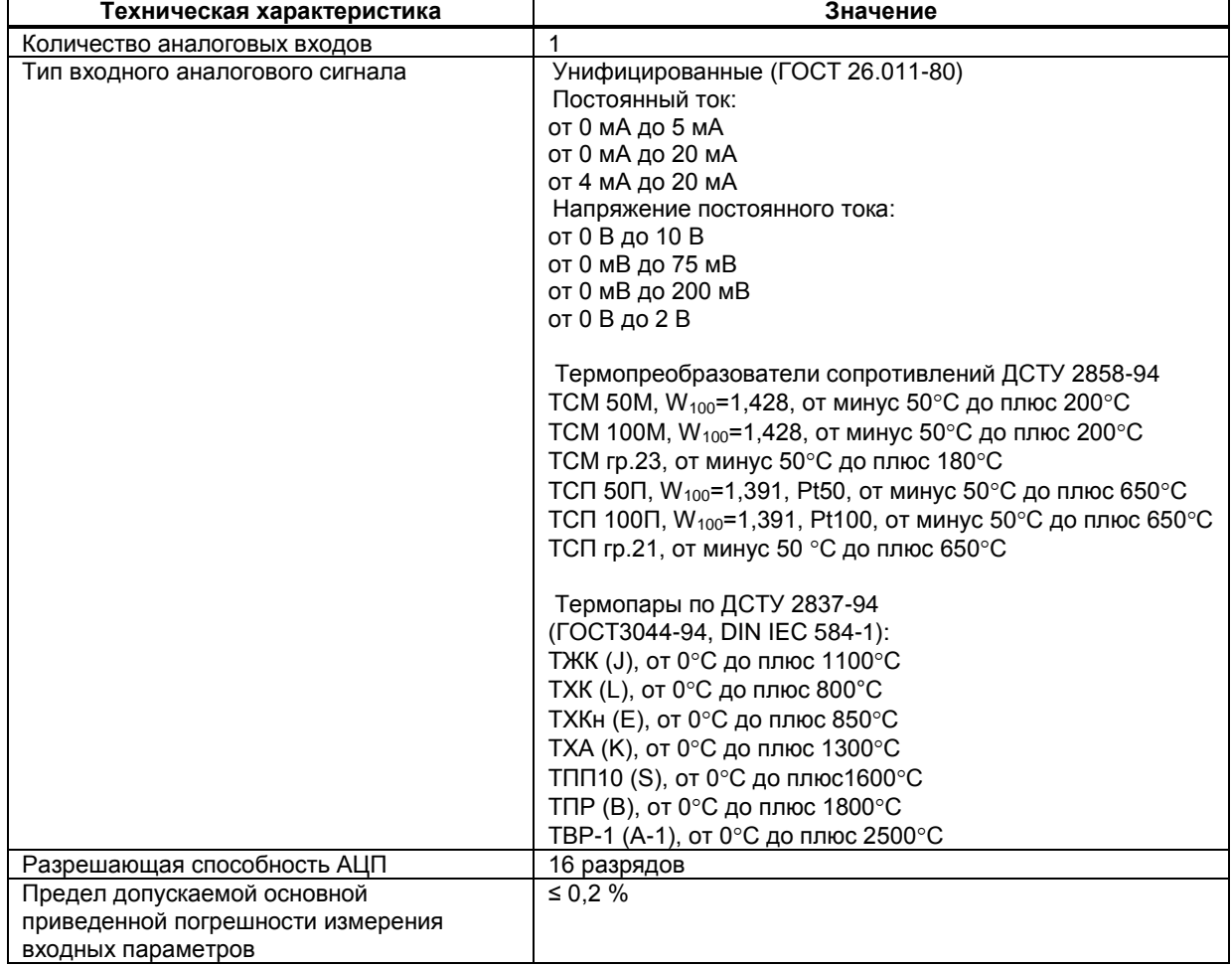

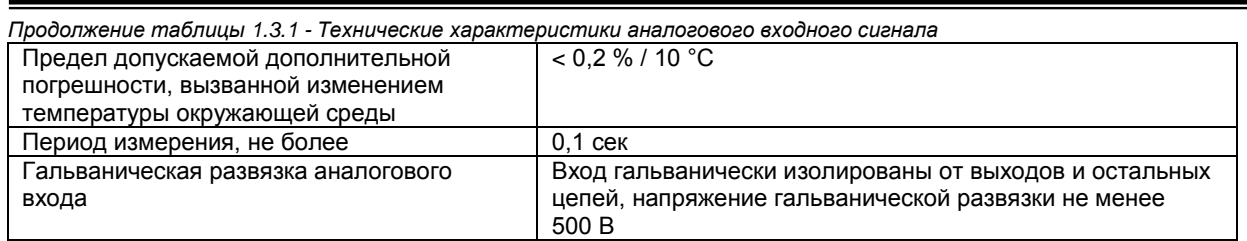

#### Примечания.

1. Вход индикатора ИТМ-110Н может быть сконфигурирован на подключение любого типа датчика.

2. Возможно конфигурирование обработки входного сигнала AI по двум алгоритмам (первый и второй функциональный блок нормализации и масштабирования), и как результат представления двух разных форм входного параметра PV1 и PV2.

3. При заказе входа типа термопара, в качестве входа температурной коррекции (компенсации термо-ЭДС свободных концов термопары) используется датчик температуры, который находится возле клемм на тыльной стороне индикатора.

#### 1.3.2 Аналоговый выходной сигнал

Таблица 1.3.2 - Технические характеристики унифицированного аналогового выходного сигнала

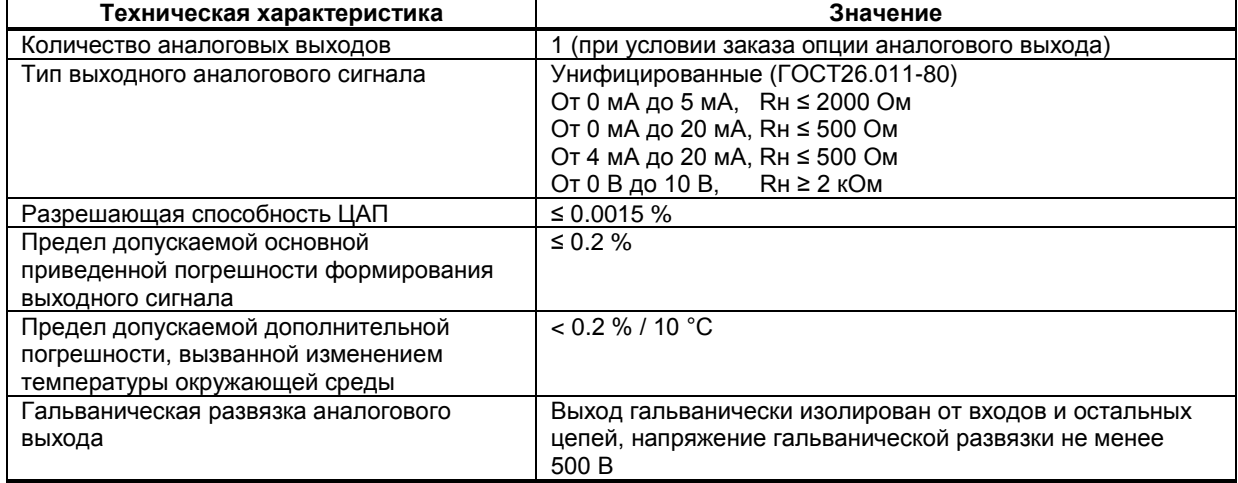

#### 1.3.3 Дискретные выходные сигналы

#### 1.3.3.1 Транзисторный выход

Таблица 1.3.3.1 - Технические характеристики дискретных выходных транзисторных сигналов

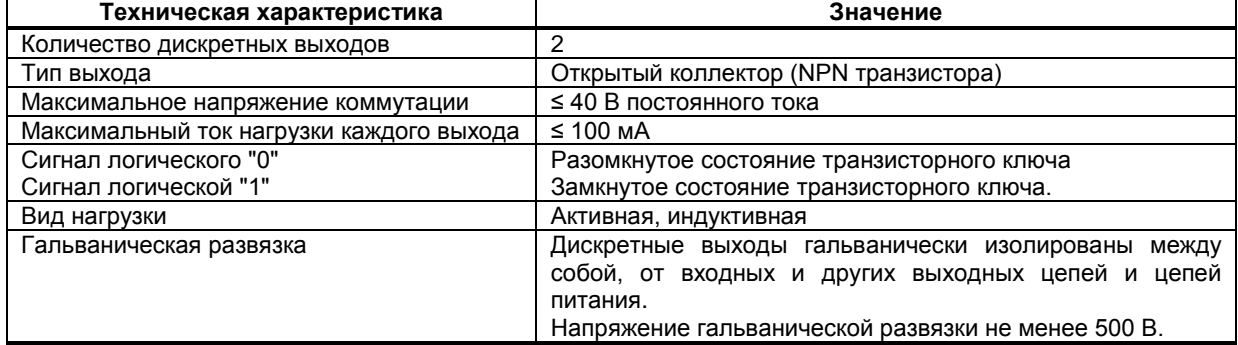

#### 1.3.3.2 Релейный выход

Таблица 1.3.3.2 - Технические характеристики дискретных выходных релейных сигналов

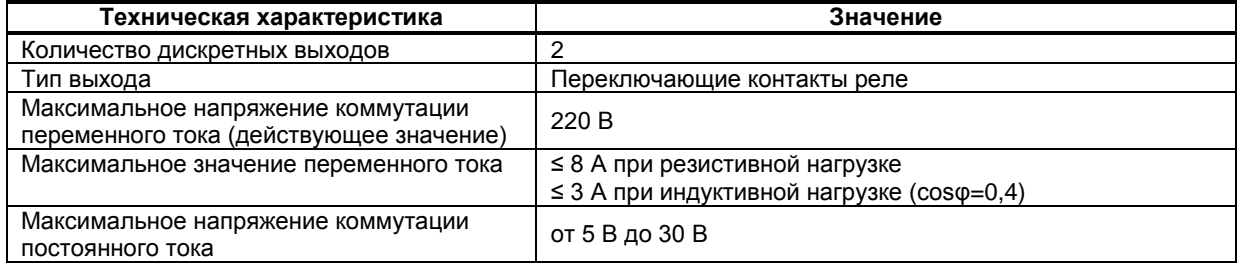

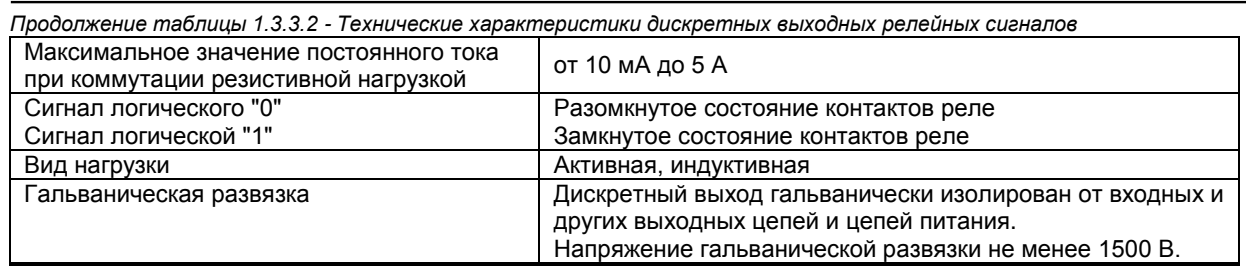

#### **1.3.3.3 Твердотельный выход**

*Таблица 1.3.3.3 - Технические характеристики выходных дискретных твердотельных сигналов*

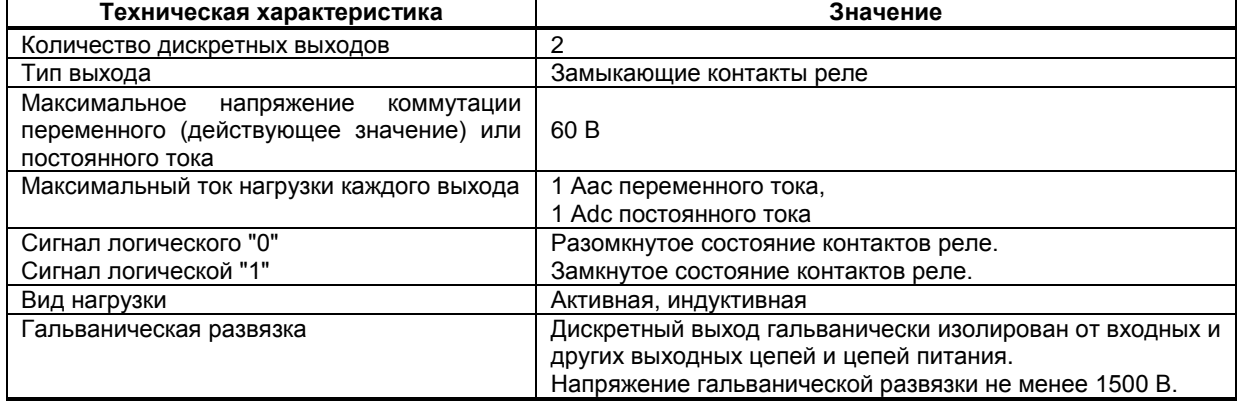

#### **1.3.4 Последовательный интерфейс RS-485**

*Таблица 1.3.4 - Технические характеристики последовательного интерфейса RS-485*

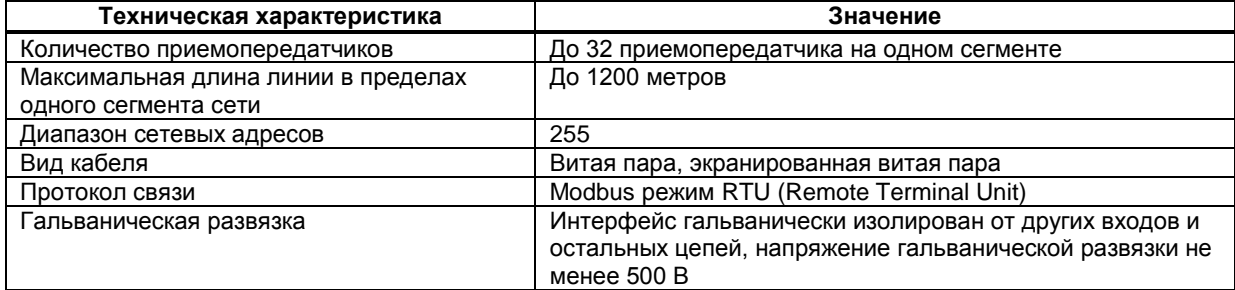

#### **1.3.5 Электрические данные**

*Таблица 1.3.5 - Технические характеристики электропитания*

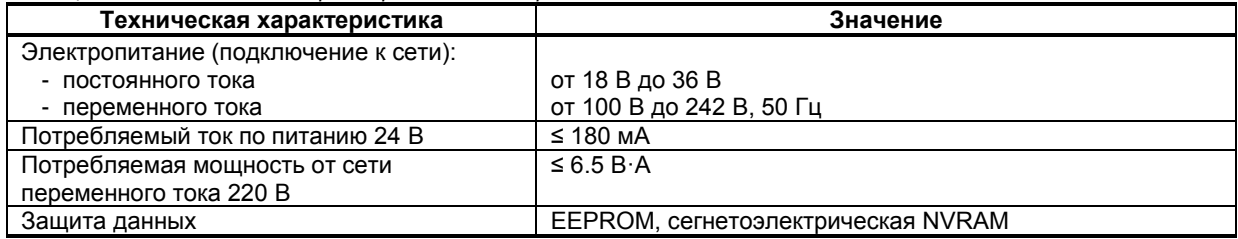

#### **1.3.6 Корпус. Условия эксплуатации**

*Таблица 1.3.6 - Условия эксплуатации*

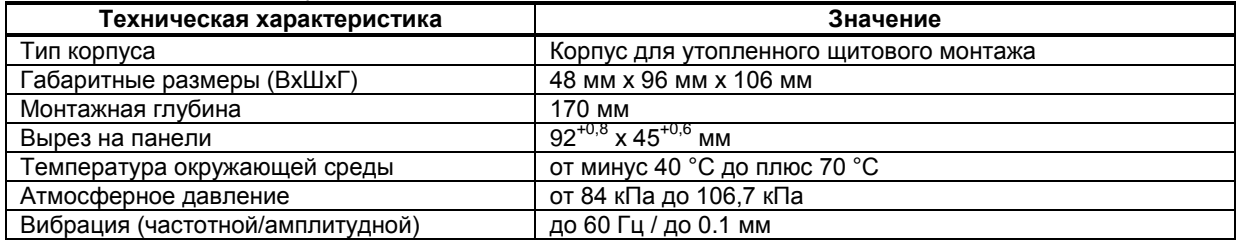

*Продолжение таблицы 1.3.6 - Условия эксплуатации*

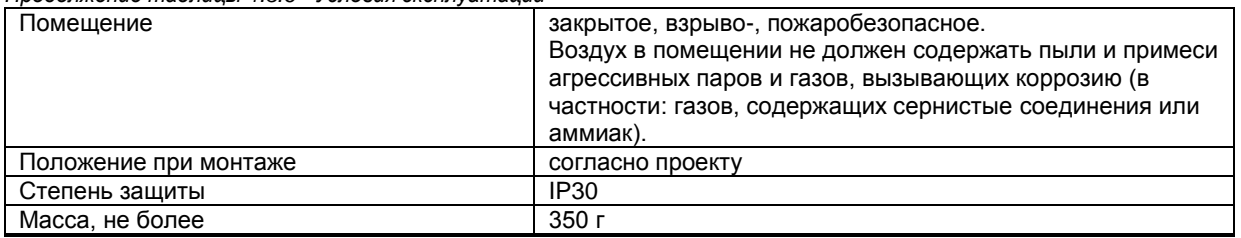

 1.3.7 По стойкости к механическому воздействию индикатор ИТМ-110Н отвечает исполнению 5 согласно ГОСТ 22261.

 1.3.8 Среднее время наработки на отказ с учетом технического обслуживания, регламентированного руководством по эксплуатации, - не менее чем 100 000 часов.

1.3.9 Среднее время восстановления работоспособности ИТМ-110Н – не более 4 часов.

1.3.10 Средний срок эксплуатации – не менее 10 лет.

1.3.11 Средний срок хранения – 1 год в условиях по группе 1 ГОСТ 15150-69.

 1.3.12 Изоляция электрических цепей ИТМ-110Н относительно корпуса и между собой при температуре окружающей среды (20  $\pm$  5) °С и относительной влажности воздуха до 80% выдерживает в течение 1 минуты действие испытательного напряжения синусоидальной формы частотой (50  $\pm$  1) Гц с действующим значением 500 В.

 1.3.13 Минимально допустимое электрическое сопротивление изоляции при температуре окружающей среды (20  $\pm$  5) °С и относительной влажности воздуха до 80% составляет не менее 20 МОм.

#### **1.4 Средства измерения, инструмент и принадлежности**

<span id="page-8-0"></span>Перечень принадлежностей, которые необходимы для контроля, регулирования, выполнения работ по техническому обслуживанию индикатора, приведены в таблице 1.4 (согласно ДСТУ ГОСТ 2.610).

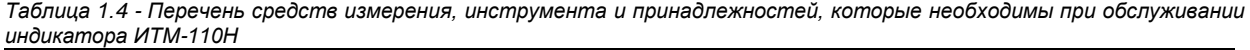

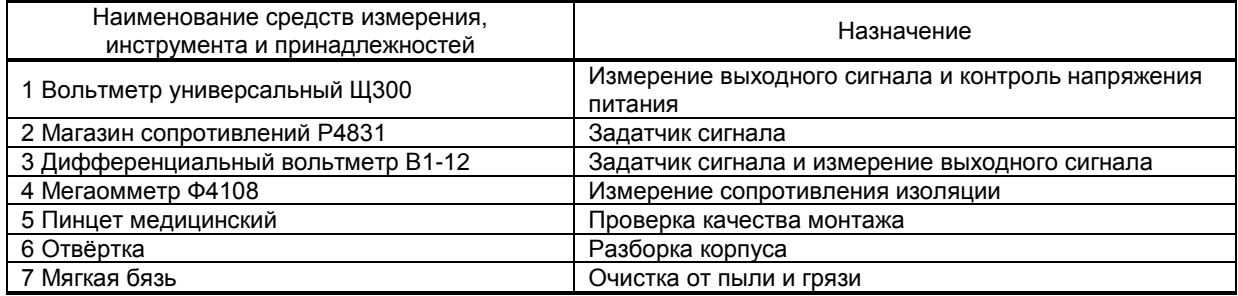

#### **1.5 Маркировка и упаковка**

<span id="page-8-1"></span>1.5.1 Маркировка индикатора выполнена согласно ГОСТ 26828 на табличке с размерами согласно ГОСТ 12971, которая крепится на тыльной стороне корпуса изделия.

1.5.2 Пломбирование индикатора предприятием-изготовителем при выпуске из производства не предусмотрено.

1.5.3 Упаковка индикатора соответствует требованиям ГОСТ 23170.

1.5.4 Индикатор в соответствии с комплектом поставки упакован согласно чертежам предприятияизготовителя.

### <span id="page-8-2"></span>**2 Назначение. Функциональные возможности**

*Структура индикатора ИТМ-110Н посредством конфигурации может быть изменена таким образом, что могут быть решены следующие задачи автоматизации:*

- Измеритель-индикатор одного параметра с сигнализацией минимума и максимума
- Устройство сигнализации, двух- или трехпозиционного управления
- Системы цифровой индикации технологических параметров
- Удаленные устройства связи с объектом и индикацией
- Территориально распределенные и локальные системы управления
- Удаленный сбор данных, диспетчерский контроль, управление производством
- Индикатор параметра передаваемого по интерфейсу.

Внутренняя программная память индикатора ИТМ-110Н содержит большое количество стандартных функций необходимых для управления технологическими процессами и решения большинства инженерных прикладных задач, например, таких как:

● сравнение результата преобразования с уставками минимум и максимум, и сигнализацию отклонений,

- программная калибровка канала по внешнему образцовому источнику аналогового сигнала,
- цифровая фильтрация (для ослабления влияния промышленных помех),
- преобразователя входного сигнала с разными математическими функциями,
- кусочно-линейная интерполяция входного сигнала по 20-ти точкам,
- масштабирование шкалы измеряемого параметра,
- конфигурирование логики работы выходных дискретных устройств,

● ретрансмиссия входного аналогового параметра на аналоговый выход устройства (в случае заказа опции аналогового выхода АО) и многое др.

Индикатор ИТМ-110Н конфигурируются при помощи передней панели прибора или через гальванически разделенный интерфейс RS-485 (протокол ModBus), что также позволяет использовать прибор в качестве удаленного индикатора при работе в современных сетях управления и сбора информации.

Параметры конфигурации индикатора ИТМ-110Н сохраняются в энергонезависимой памяти.

Индикатор ИТМ-110Н может изготавливаться по индивидуальному техническому заданию для выполнения конкретной технологической задачи.

### <span id="page-9-1"></span><span id="page-9-0"></span>**3 Конструкция индикатора и принцип работы**

#### **3.1 Конструкция индикатора**

На передней панели индикатора размещены:

- Цифровой дисплей,
- Индикаторы уставок MIN-MAX технологической сигнализации,
- Индикатор состояния дискретного выхода,
- Индикатор работы интерфейса,
- Клавиши программирования.

На задней панели индикатора размещены пружинные разъем-клеммы для внешних соединений.

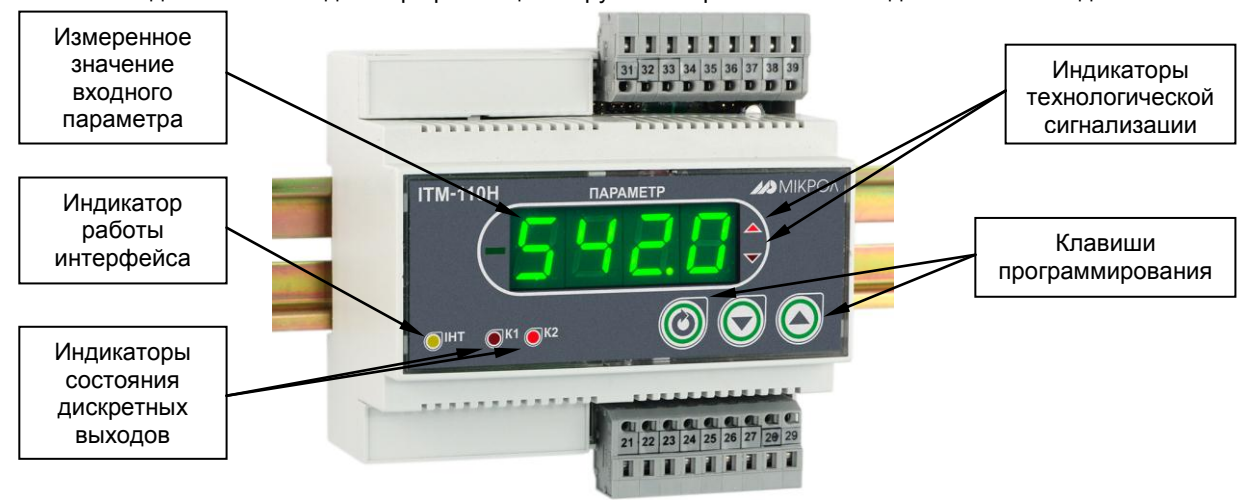

*Рисунок 3.1 - Внешний вид индикатора ИТМ-110Н*

#### **3.2 Назначение цифрового дисплея**

<span id="page-9-2"></span>Цифровой дисплей передней панели индикатора ИТМ-110Н в режиме РАБОТА индицирует значение измеряемой величины, или выход одного из функциональных блоков.

В режиме КОНФИГУРИРОВАНИЕ цифровой дисплей индицирует уровень конфигурации, затем номер пункта меню, затем мигая значение параметра выбранного пункта меню.

#### **3.3 Назначение светодиодных индикаторов**

<span id="page-9-3"></span>**● Индикатор MAX** Светится (мигает), если значение измеряемой величины, соответствующего канала,

- превышает значение уставки сигнализации отклонения **MAX**. **● Индикатор MIN** Светится (мигает), если значение измеряемой величины, соответствующего канала, меньше значения уставки сигнализации отклонения **MIN**.
- **Индикатор К1** Светится, если включен первый дискретный выход DO1.
- **Индикатор К2** Светится, если включен второй дискретный выход DO2.
- **Индикатор ІНТ** Мигает, если происходит передача данных по интерфейсному каналу связи.

#### **3.4 Назначение клавиш**

- <span id="page-10-0"></span>**● Клавиша [▲]** Клавиша "**больше**". При каждом нажатии этой клавиши осуществляется увеличение значения изменяемого параметра. При удерживании этой клавиши в нажатом положении увеличение значений происходит непрерывно.
- **● Клавиша [▼]** Клавиша "**меньше**". При каждом нажатии этой клавиши осуществляется уменьшение значения изменяемого параметра. При удерживании этой клавиши в нажатом положении уменьшение значений происходит непрерывно.
- **● Клавиша [ ]** Клавиша предназначена для вызова **меню конфигурации,** для **подтверждения** выполняемых действий или операций и для **фиксации вводимых значений**. Например, подтверждение входа в режим конфигурации, фиксация введенного значения изменяемого параметра и т.д.

#### **3.5 Структурная схема индикатора ИТМ-110Н**

<span id="page-10-1"></span>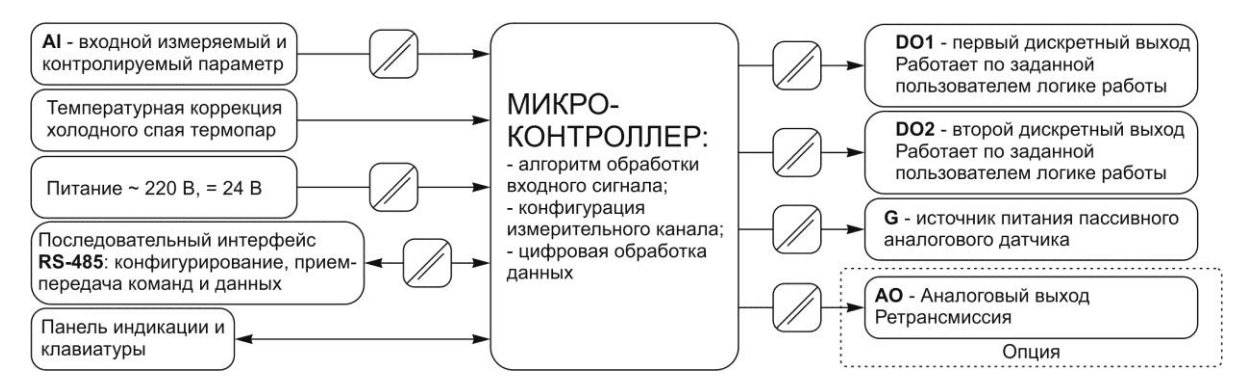

*Рисунок 3.2 - Структурная схема индикатора ИТМ-110Н*

#### <span id="page-10-2"></span>**3.6 Функциональная схема индикатора ИТМ-110Н**

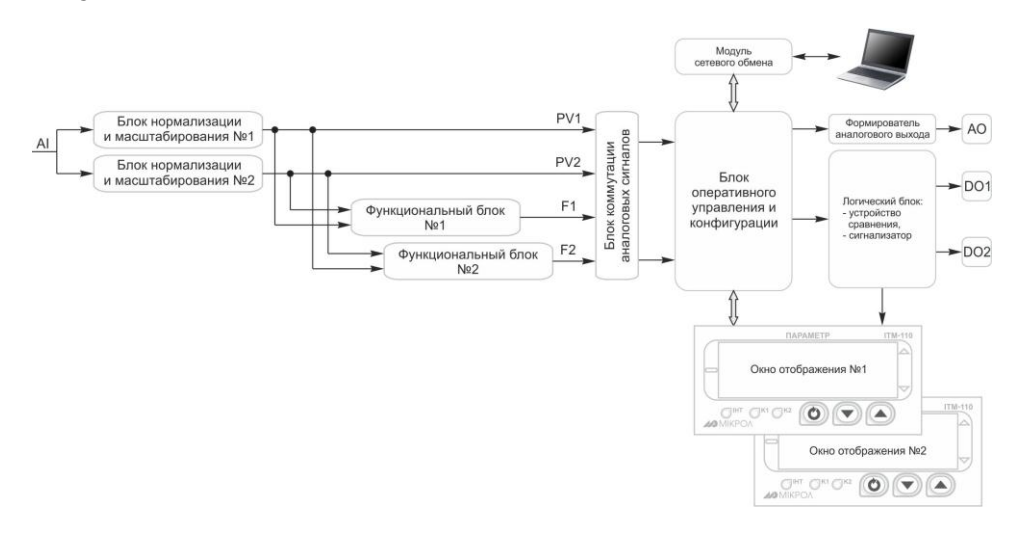

*Рисунок 3.3 – Функциональная схема индикатора ИТМ-110Н*

#### **3.7 Принцип работы индикатора ИТМ-110Н**

#### <span id="page-11-0"></span>**3.7.1 Принцип работы блока обработки аналогового входа**

К индикатору ИТМ-110Н можно подключить один аналоговый входной сигнал, который преобразуется в цифровую форму и обрабатывается первым или вторым блоком нормализации и масштабирования. На рисунке 3.4 показана схема обработки аналогового входа.

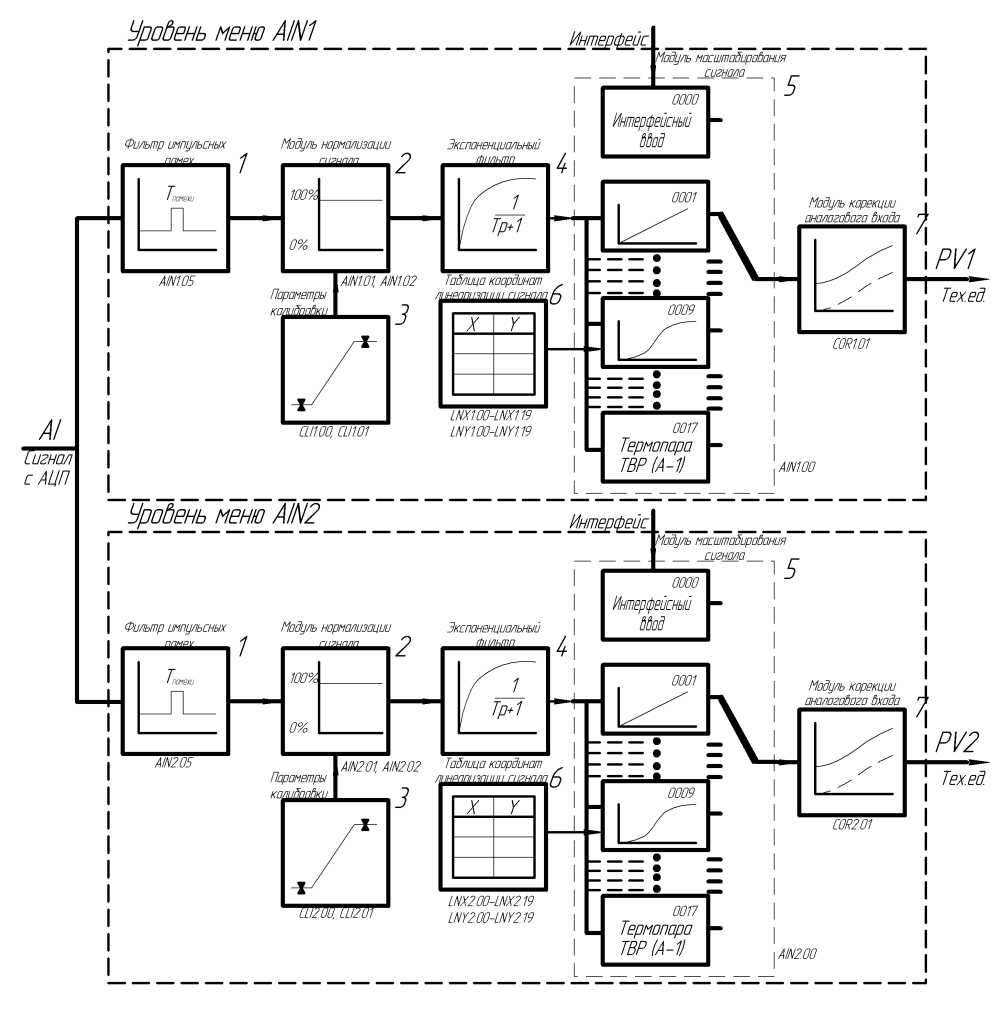

*Рисунок 3.4 – Блок-схема обработки аналогового входа*

На рисунке принятые следующие обозначения:

1. **Фильтр импульсных помех.** Используется для подавления импульсных помех. Определяется параметром **AIN1.05 (AIN2.05)** «Максимальная длительность импульсной помехи». Если в каком либо цикле измерения технологического параметра обнаружено его изменение, то предполагается возможность действия помехи и выходной сигнал сформируется (с учетом усреднения измерительных значений) по истечении установленного времени длительности помехи. То есть, если длительность изменения сигнала больше заданного Тпомехи, то это изменение расценивается как естественное и принимается в дальнейшую обработку с задержкой времени Т<sub>помехи</sub>. Работа данного фильтра вносит дополнительное транспортное запаздывание в систему регулирования, которое равно величине параметра «Максимальная длительность импульсной помехи». Поэтому всегда нужно стремиться минимизировать данный параметр.

**2. Модуль нормализации сигнала.** Этот модуль нормализует входной аналоговый сигнал. Важной функцией данного модуля есть контроль достоверности данных. В случае выхода аналогового сигнала на 10% за диапазон, который устанавливается при калибровке индикатора, модуль посылает сигнал индикатору о недостоверности данных в канале. При этом если сигнал ниже диапазона изменения на цифровом дисплее горит  $E$ гг $L$ , при превышении данного диапазона на цифровом дисплее горит  $E$ гг $H$ . В обоих случаях генерируется событие «разрыв линии связи с датчиком».

**3. Параметры калибровки.** Определяют точность канала и меняются при замене датчика или переходе на другой тип датчика. Подробнее о калибровках аналоговых входов смотрите в разделе 5.

**4. Экспоненциальный фильтр.** Фильтр используется для подавления помех, а также для подавления «дребезга» индикации (частых изменений показания индикатора из-за колебаний входного параметра). Определяется параметром **AIN1.04**(**AIN2.04**) «Постоянная времени цифрового фильтра».

**5. Модуль масштабирования сигнала.** Этот модуль линеаризует и масштабирует входной сигнал согласно заданной пользователем номинальной статической характеристики датчика, который подключен к данному входу. Имеется в виду, что именно здесь выбирается тип подключенного к каналу датчика. Также в этом модуле есть возможность извлечения квадратного корня из входящего сигнала. Пользователь имеет возможность линеаризовать сигнал по собственной кривой линеаризации.

**6. Таблица координат линеаризации сигнала.** Данная таблица определяет координаты пользовательской линеаризации, параметры которой задаются на уровне конфигурации **LNX** и **LNY**.

**7. Модуль коррекции аналогового входа.** В этом модуле сигнал, преобразованный в предыдущих блоках, смещается на заданное пользователем (уровень **COR1** и **COR2**) значение. Значение коррекции суммируется с входным сигналом или вычитается из входного сигнала, в зависимости от знака коэффициента коррекции.

#### **Примечания.**

1. При выборе типа датчика с заданным диапазоном измерения в модуле нормализации сигнала параметры выставляются автоматически и изменение их заблокировано.

2. При интерфейсном вводе настойки модуля нормализации и фильтров не имеют смысла, так как сигнал по интерфейсу передается сразу в модуль масштабирования сигнала.

#### **3.7.2 Линеаризация аналогового входа**

Функция линеаризации выполняется функциональным блоком нормализации и масштабирования. Линеаризация дает возможность реального физического представления нелинейных измеряемых параметров.

*\* С помощью линеаризации можно производить преобразование измеренного значения одной физической величины в другую, например, метры в литры.* 

При индикации линеаризованной величины, определяющими параметрами являются начальное и конечное значение шкалы (процентное отношение к диапазону измерения), положение децимального разделителя, а также эквидистантные опорные точки линеаризации. Кривая линеаризации имеет «преломления» в опорных точках.

#### **3.7.2.1 Параметры линеаризации**

Параметры линеаризации функционального блока нормализации масштабирования следующие:

#### *Конфигурация функционального блока*

 $AIN1.00 = 0009 - Tun$  шкалы - линеаризованная AIN1.06 - Количество участков линеаризации

#### *Абсциссы опорных точек линеаризации*

 LNX1.00 Абсцисса начального значения (в % от входного сигнала) LNX1.01 Абсцисса 01-го участка

 LNX1.02 Абсцисса 02-го участка ……

 LNX1.18 Абсцисса 18-го участка LNX1.19 Абсцисса 19-го участка

#### *Ординаты опорных точек линеаризации*

LNY1.00 Ордината начального значения (сигнал в тех. ед. от -9999 до 9999)

LNY1.01 Ордината 01-го участка

LNY1.02 Ордината 02-го участка

…… LNY1.18 Ордината 18-го участка

LNY1.19 Ордината 19-го участка

#### **3.7.2.2 Определение опорных точек линеаризации**

 *3.7.2.2.1 Определение количества участков линеаризации*

После определения необходимого количества участков линеаризации необходимо задать его в параметре AIN1.06.

Выбор необходимого количества участков линеаризации производится из соображения обеспечения необходимой точности измерения.

#### *3.7.2.2.2 Определение значений опорных точек линеаризации*

Для каждого значения индицируемого входного сигнала Yi (в технических единицах от минус 9999 до 9999) вычислить соответствующую физическую величину из соответствующих функциональных (градировочных) таблиц. Это можно сделать также графически из соответствующей кривой (при необходимости интерполировать) и задать значение для соответствующей опорной величины входного физического сигнала Xi (в %, от 00,00% до 99,99%).

#### **3.7.2.3 Примеры линеаризации сигналов**

#### **Пример 1. Линеаризация сигнала, подаваемого на функциональный блок нормализации и масштабирования, представленная графически (кривой)**

#### *Конфигурируемые параметры:*

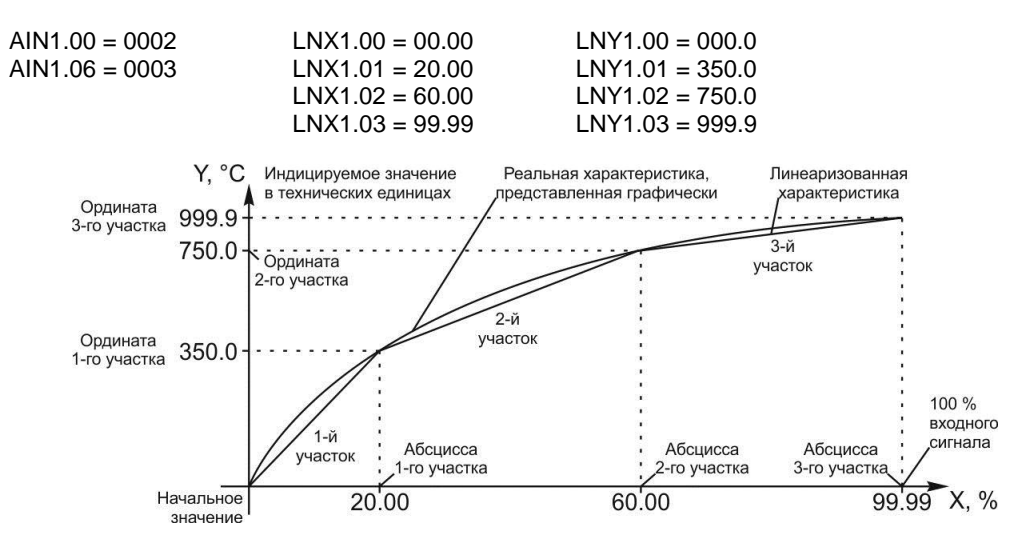

*Рисунок 3.5 – График линеаризованного сигнала*

**Примечание.** Если значение параметра **AIN1.06** равно 0..19, тогда точки линеаризации вводятся на уровнях меню **LNX1** и **LNY1**. Если же возникает необходимость увеличения участков линеаризации до 39, тогда при вводе значения от 20 до 39 в параметр **AIN1.06**, первые 20 точек линеаризации вводятся на уровне **LNX1** и **LNY1**, а остальные 20 точек на уровне линеаризации второго блока нормализации и масштабирования **LNX2** и **LNY2**. При этом, децимальный разделитель (запятая) для уровней **LNY1** и **LNY2**  берется с уровня настройки *первого* функционального блока нормализации и масштабирования **AIN1.03.**

! При использовании более 19 участков линеаризации для первого блока нормализации и масштабирования, линеаризация второго блока нормализации и масштабирования **невозможна!**

#### **3.7.3 Принцип работы функциональных блоков**

После обработки входного сигнала AI функциональными блоками нормализации и масштабирования формируется значение измеряемой величины PV1 и PV2 в технических единицах. Это значение может отображаться на дисплеях передней панели, подаваться на аналоговый выход с прямым и обратным направлением, подаваться на компаратор, после чего на дискретный выход, а также обрабатываться одним из функциональных блоков.

В параметре математические функции (**FNC1.00** и **FNC2.00**) пользователь выбирает, какую из семи функций необходимо использовать. Возможен вариант не использования функционального блока (параметр равен 0000).

Принцип работы функционального блока представлен в таблице 3.1.

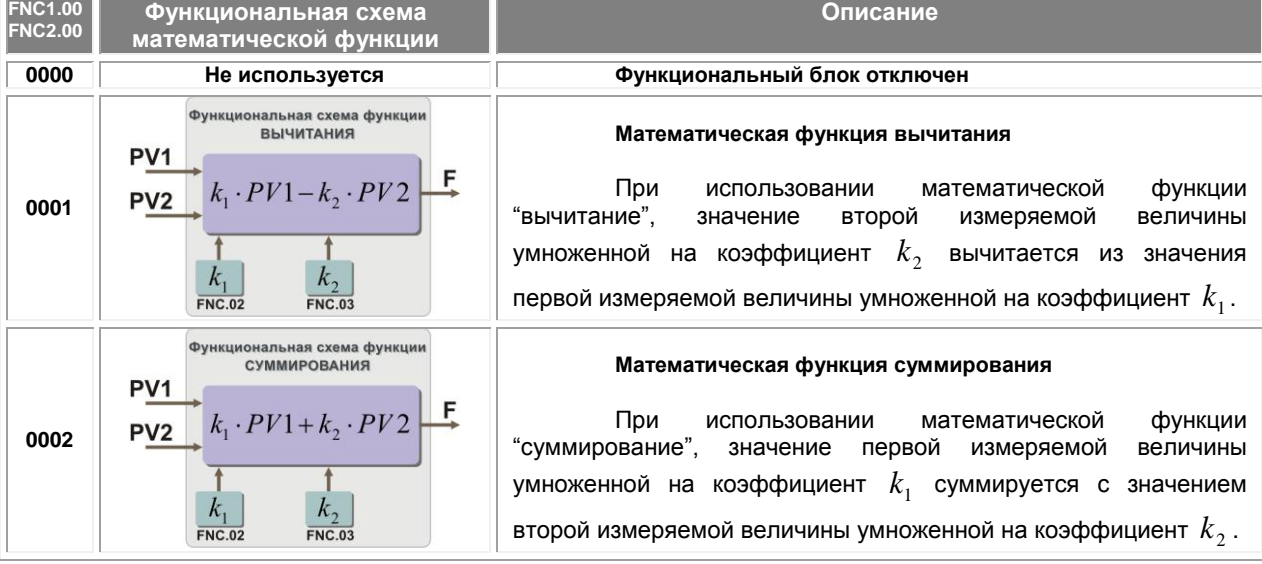

*Таблица 3.1 – Описание функциональных блоков*

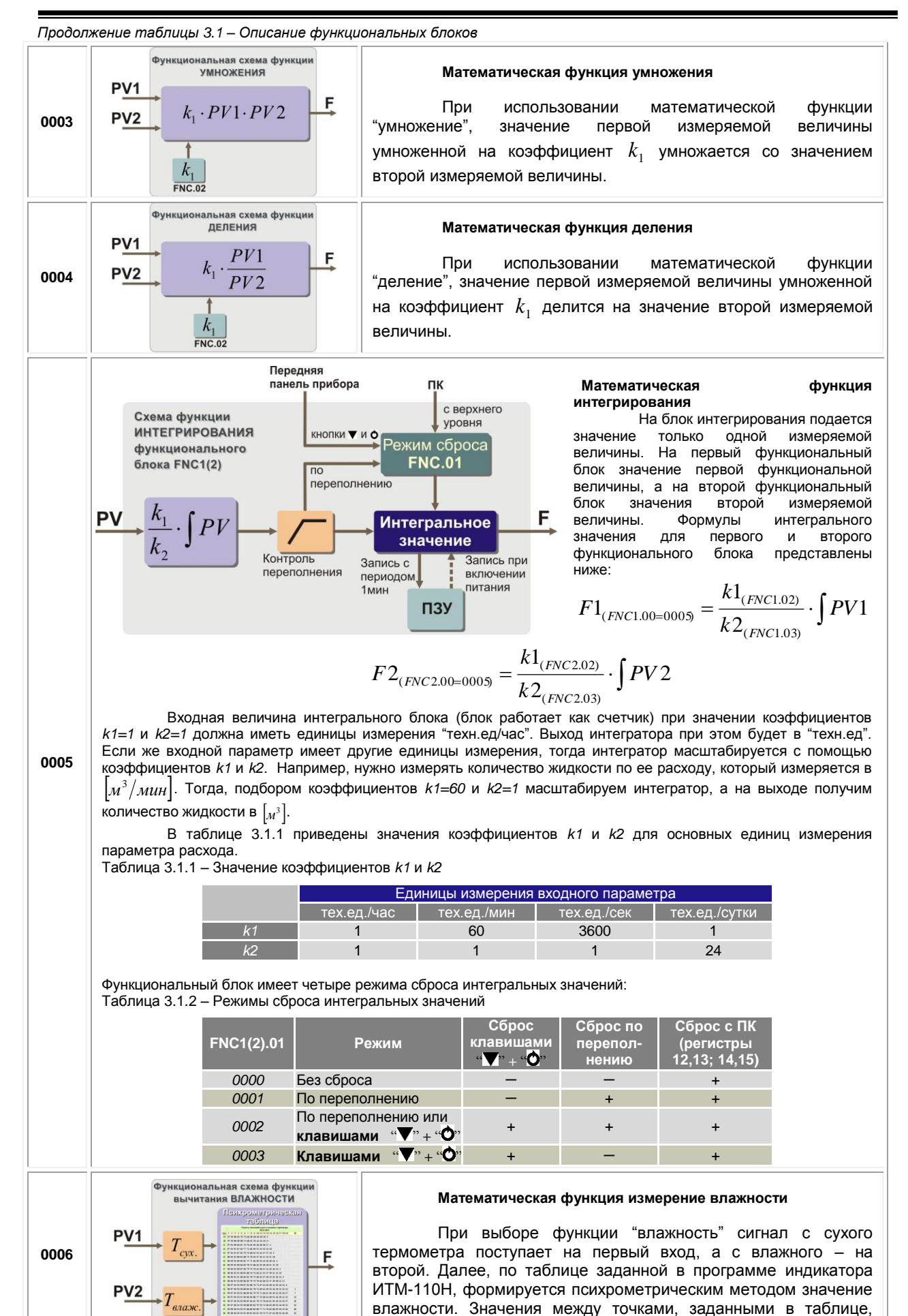

находятся методом аппроксимации.

15

#### **3.7.4 Принцип работы блока сигнализации**

Принцип работы блока сигнализации показан на рисунке 3.6.

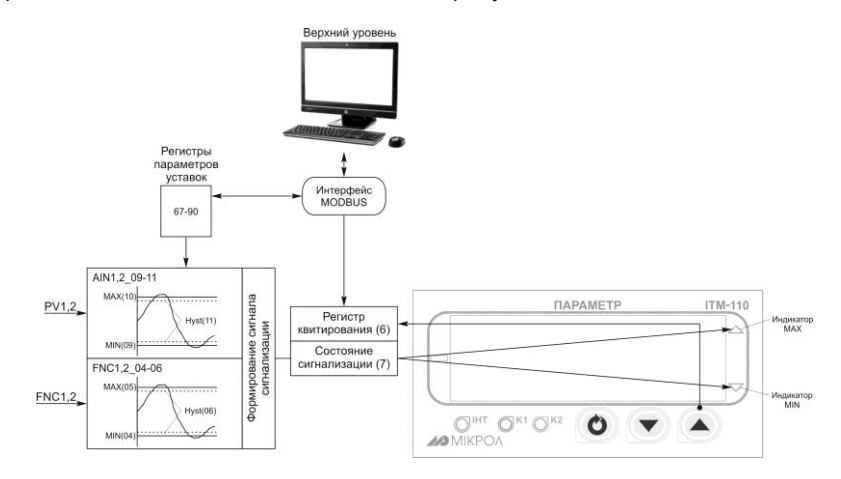

*Рисунок 3.6 – Блок-схема блока сигнализации* 

Контроль выхода параметров за границы уставок сигнализации производится для каждой из величин PV1, PV2 и для выходов функциональных блоков F1 и F2. Для каждого из этих параметров уставки минимума, максимума и гистерезис задается на уровнях конфигурации этих параметров. Также эти уставки можно задавать через интерфейс в соответствующих регистрах. Соответствующие регистры указаны в таблице В.1.

Индикаторы на передней панели показывают сигнализацию того параметра, который выводится на цифровой дисплей. Состояние сигнализации всех параметров записывается побитно в общий регистр 7. В этом случае значение сигнализации для всех параметров можно наблюдать на верхнем уровне.

Сигнализация может быть с квитированием и без. Если параметр отображения сигнализации выбран **ALRM.00**=0001 (с квитированием), то при превышении измеряемой величиной уставок сигнализации в регистр состояния сигнализации записывается «1» и индикатор сигнализации начинает мигать. В регистре квитирования находится «0». Когда оператор заметил выход параметра за уставки сигнализации он может квитировать сигнал как с передней панели клавишей **[▲]** (в регистр квитирования «1» записывается автоматически), так и через интерфейс с верхнего уровня, записав в регистр состояние квитирования «1».

#### **3.7.5 Принцип работы окон отображения**

В индикаторе ИТМ-110Н есть возможность выбора одного из трех вариантов отображения измеренных PV1, PV2 и рассчитанных F1, F2 значений, которые можно выбрать в пункте меню **WND1.00** и **WND2.00** (рисунок 3.7).

При выборе **WND1.00 (WND2.00)**=0000 прибор работает как обычный одноканальный индикатор, то есть на цифровой дисплей выводится параметр первого функционального блока нормализации и масштабирования PV1 (рисунок 3.7).

Для отображения одного окна, но с собственными настройками цифрового дисплея необходимо выбрать параметр **WND1.00**=0001 – одно окно отображения (рисунок 3.7). В этом случае будут задействованы все настройки уровня конфигурации **WND1**.

При необходимости двух окон отображения параметр "количество окон" выбирается **WND1.00 (WND2.00)**=0002 (рисунок 3.7). При этом будут задействованы все настройки уровней конфигурации двух окон отображения. Переключение между окнами происходит при нажатии клавиши **[ ].**

Во втором и третьим случаях (одно или два окна) для настройки доступны такие параметры:

• выбор параметров, которые выводятся на цифровой дисплей **WND1.01(WND2.01)**;

• положение запятой цифрового дисплея каждого окна отображения **WND1.02 (WND2.02)**;

• способ отображения информации на цифровом дисплее (светится/мигает) **WND1.03, (WND2.03)**.

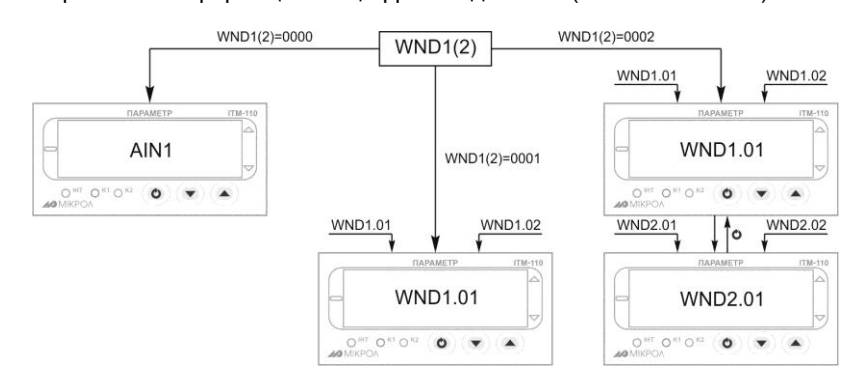

*Рисунок 3.7 – Блок-схема работы окон отображения*

#### **3.7.6 Принцип формирования аналогового выхода**

Индикатор ИТМ-110Н имеет один аналоговый выход (при условии заказа), который работает в режиме **ретрансмиссии** (прямая передача с масштабированием) входного сигнала на выход.

В режиме ретрансмиссии выходной аналоговый сигнал повторяет измеряемую величину PV, когда параметр AIN1.01=AOT.02 и AIN.02=AOT.03.

В режиме масштабирования выходной аналоговый сигнал будет сформирован в зависимости от параметров AOT.02 и AOT.03 как изображено на рисунке 3.8.

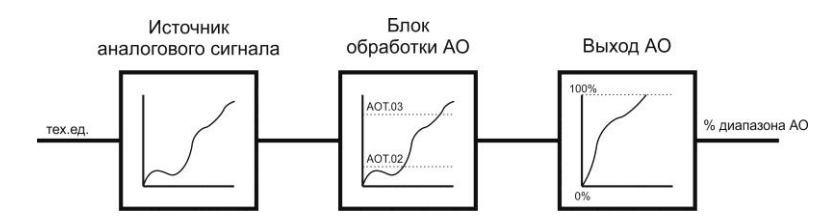

*Рисунок 3.8 – Работа блока аналогового вывода в режиме ретрансмиссии*

#### **3.7.7 Принцип работы дискретного выхода**

Дискретный выход DO является свободно-программируемым, то есть может выполнять различную логику работы.

Принцип работы логического устройства показан на рисунке 3.9. В пункте меню **DOT1.01(DOT2.01)** выбирается источник аналогового сигнала для управления дискретным выходом. Для дискретного выхода DO1 задана логика работы - *в зоне MIN-MAX.* То есть на выходе формируется логическая единица, когда входной сигнал находится между уставками MIN и MAX. Значение этих уставок устанавливается в пунктах меню **03** и **04**.

Выходной сигнал логического устройства может быть статическим или импульсным (динамическим) с заданной длиной импульса. При статическом выходном сигнале логическое устройство формирует логическую единицу на протяжении времени, когда параметр входит в зону заданную логику работы. При импульсном выходном сигнале длина выходного импульса задается в пункте меню **02**. На рисунке 3.9 импульсный сигнал изображен серой заливкой со временем длительности импульса Т.

Выход логического устройства (0/1) подается на дискретный выход, который формирует состояние реле ВЫКЛ/ВКЛ. Также значение выхода логического устройства записывается в регистр 4 (см. табл. В.1).

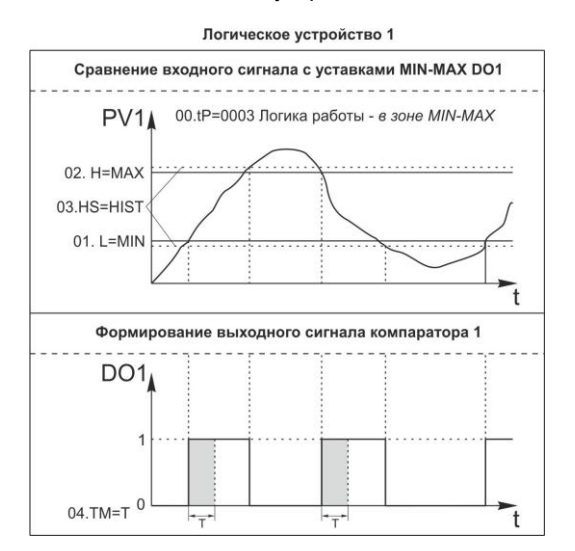

*Рисунок 3.9 – Функциональная схема принципа работы DO в режиме компаратора*

### **4 Использование по назначению**

#### <span id="page-16-0"></span>**4.1 Эксплуатационные ограничения при использовании индикатора**

4.1.1 Место установки индикатора ИТМ-110Н должно отвечать следующим условиям:

- обеспечивать удобные условия для обслуживания и демонтажа;

<span id="page-16-1"></span>- температура и относительная влажность окружающего воздуха должна соответствовать требованиям климатического исполнения индикатора;

- окружающая среда не должна содержать токопроводящих примесей, а также примесей, которые вызывают коррозию деталей индикатора;

- напряженность магнитных полей, вызванных внешними источниками переменного тока частотой 50 Гц или вызванных внешними источниками постоянного тока, не должна превышать 400 А/м;

- параметры вибрации должны соответствовать исполнению 5 согласно ГОСТ 22261.

4.1.2 При эксплуатации индикатора необходимо исключить:

- попадание токопроводящей пыли или жидкости внутрь индикатора:

- наличие посторонних предметов вблизи индикатора, ухудшающих его естественное охлаждение.

<span id="page-17-0"></span>4.1.3 Во время эксплуатации необходимо следить за тем, чтобы подсоединенные к изделию провода не переламывались в местах контакта с клеммами и не имели повреждений изоляции.

#### 4.2 Подготовка индикатора к использованию

 $4.2.1$ Освободите индикатор от упаковки.

4.2.2 Перед началом монтажа прибора необходимо выполнить внешний осмотр. При этом обратить особенное внимание на чистоту поверхности, маркировки и отсутствие механических повреждений.

 $4.2.3$ ВНИМАНИЕ!!! При подключении индикатора ИТМ-110Н соблюдать указания мер безопасности раздела 6.2 настоящей инструкции.

Кабельные связи, соединяющие индикатор ИТМ-110Н, подключаются через клеммы 424 соединительных разъемов в соответствии с требованиями действующих "Правил устройства электроустановок".

 $4.2.5$ Подключение входов-выходов к индикатору ИТМ-110Н производят в соответствии со схемами внешних соединений, приведенных в приложении Б.

При подключении линий связи к входным и выходным клеммам принимайте меры по  $426$ уменьшению влияния наведенных шумов: используйте входные и (или) выходные шумоподавляющие фильтры для индикатора (в т.ч. сетевые), шумоподавляющие фильтры для периферийных устройств, используйте внутренние цифровые фильтры аналоговых входов индикатора ИТМ-110Н.

 $4.2.7$ Не допускается объединять в одном кабеле (жгуте) цепи, по которым передаются аналоговые, интерфейсные сигналы и сильноточные сигнальные или сильноточные силовые цепи. Для уменьшения наведенного шума отделите линии высокого напряжения или линии, проводящие значительные токи, от других линий, а также избегайте параллельного или общего подключения с линиями питания при подключении к выводам.

4.2.8 Необходимость экранирования кабелей, по которым передается информация, зависит от длины кабельных связей и от уровня помех в зоне прокладки кабеля. Рекомендуется использовать изолирующие трубки, каналы, лотки или экранированные линии.

429 Для обеспечения стабильной работы оборудования колебания напряжения и частоты питающей электросети должны находиться в пределах технических требований, указанных в разделе 1.3, а для каждого составляющего компонента системы - в соответствии с их руководствами по эксплуатации. При необходимости, для непрерывных технологических процессов, должна быть предусмотрена защита от отключения (или выхода из строя) системы подачи электропитания - установкой источников бесперебойного питания

#### 4.3 Режим РАБОТА

<span id="page-17-1"></span>Прибор переходит в этот режим всякий раз, когда включается питание. Из этого режима можно перейти в режим КОНФИГУРИРОВАНИЕ.

В процессе работы можно осуществлять мониторинг, т.е. визуально отслеживать измеряемую величину всех каналов (текущие значения). Кроме того, можно отслеживать на светодиодных индикаторах сигналы технологической сигнализации при превышении верхнего или нижнего пределов отклонения. Так же с помошью светодиодных индикаторов можно наблюдать за состоянием дискретных выходов.

#### 4.4 Режим КОНФИГУРИРОВАНИЕ

<span id="page-17-2"></span>С помошью режима "Конфигурирование" вводят параметры входных сигналов, параметры сигнализации отклонений, параметры типа управления, параметры сетевого обмена, параметры выходов и системные параметры.

Параметры разделены по группам, каждая из которых называется "уровень". Каждое заданное значение (элемент настройки) в этих уровнях называется "параметром". Параметры, используемые в

18

индикаторе ИТМ-110Н, сгруппированы в десять уровней и представлены на диаграмме (рисунок 4.1). Назначение уровней конфигурации указано в таблице 4.1.

Переход в режим конфигурации и настроек осуществляется из режима РАБОТА длительным, более 3-х секунд, нажатием клавиши **[ ]**.

После этого на цифровой дисплей выводится меню ввода пароля в виде мигающих цифр: «**0000**».

С помощью клавиш программирования [▲], [▼] на дисплее ввести пароль «**0002**» и кратковременно нажать клавишу **[ ].**

#### *ВНИМАНИЕ!*

 Если пароль введен не верно – индикатор перейдет в *режим РАБОТА*. Если пароль введен верно - то индикатор перейдет в *режим КОНФИГУРАЦИИ*.

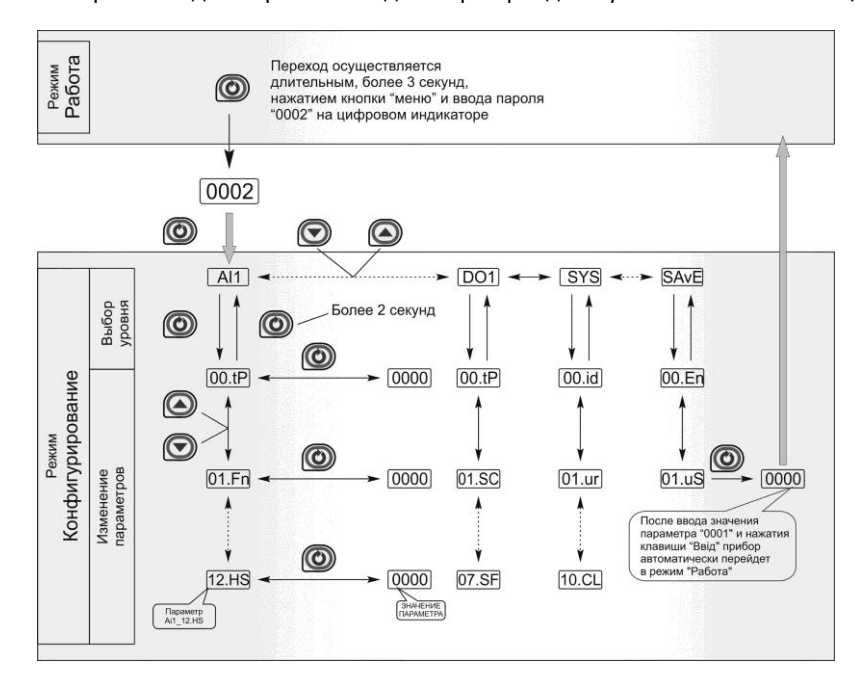

*Рисунок 4.1 - Диаграмма уровней конфигурации и настроек*

#### **4.4.1 Конфигурирование прибора**

После перехода в режим конфигурации на дисплее ПАРАМЕТР 1 появится название уровня конфигурации: AI…SAVE. Выбрать соответствующий уровень клавишами «Знач. ▲» и «Знач. ▼».

После выбора нужного уровня нужно нажать кратковременно клавишу подтверждения **[ ].** После этого на дисплее появится номер и название параметра.

Выбрав необходимый параметр клавишами [▲], [▼], для изменения значения параметра необходимо снова кратковременно нажать клавишу **[ ]**.

На дисплее в *мигающем* режиме установится значение параметра выбранного пункта меню: например, «**0001**».

С помощью клавиш [▲], [▼], при необходимости, произвести изменение значения выбранного параметра, кратковременно нажать клавишу **[ ]** – прибор снова перейдет в режим выбора параметра.

С помощью клавиш программирования [▲], [▼] установить следующий необходимый для изменения пункт меню, и т.д. пока все необходимые параметры на данном уровне конфигурации не будут изменены.

Для того чтобы вернуться к выбору уровня конфигурации, необходимо нажать и удерживать в течение 2 секунд клавишу **[ ]**.

Далее выбрать следующий уровень конфигурации, который нужно изменить, и повторить вышеизложенные операции. И так до тех пор, пока не будут изменены все нужные параметры.

Вызвать уровень SAVE «5 fl<sub>u</sub> E» и сохранить все измененные значения в энергонезависимой памяти. При сохранении параметров в энергонезависимой памяти выход из режима конфигурации осуществляется автоматически.

Если измененные параметры не нужно сохранять в энергонезависимой памяти (параметры сохраняются в оперативной памяти), выход из режима конфигурации осуществляется длительным, более 3-х секунд, нажатием клавиши **[ ]** или по истечении времени 2-х минут.

#### **4.4.2 Назначение уровней конфигурации**

*Таблица 4.1 - Назначение и индикация уровней конфигурации*

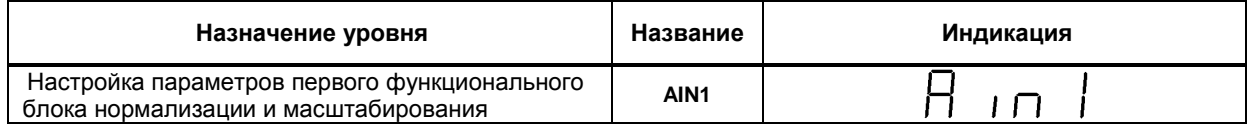

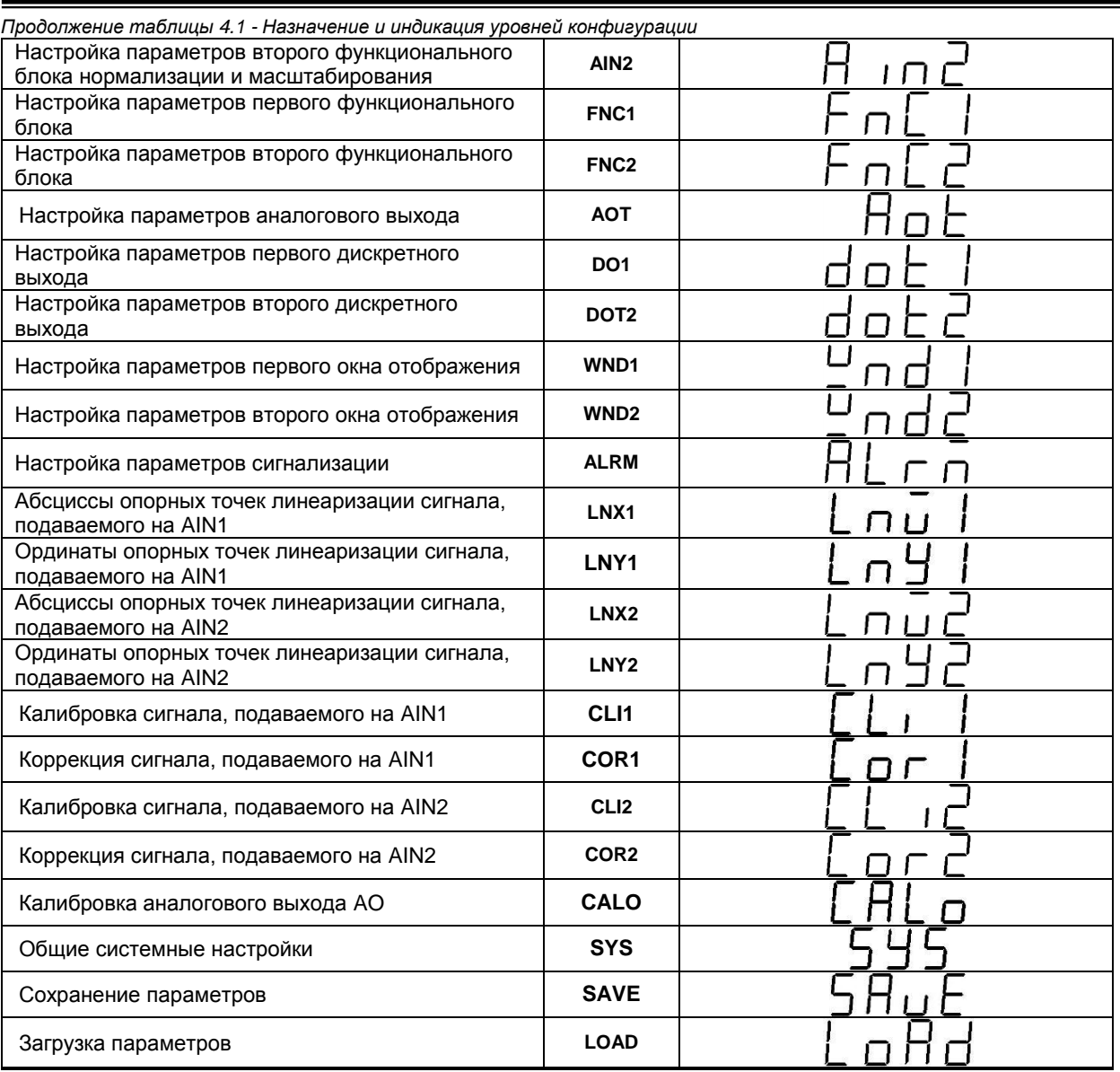

В дальнейшем по тексту руководства идет ссылка на параметр в виде ХХХХ.УУ (например ALRM.00), где ХХХХ – название УРОВНЯ, а УУ – номер пункта меню (см. прил. Г).

#### **4.4.3 Блок контроля ошибок**

В системе возможны ошибки трех типов.

1) **«Ошибка входа»**, когда входной сигнал выходит за пределы допустимого диапазона с последующей индикацией ErrL или ErrH на дисплее ПАРАМЕТР

2) **«Ошибка калибровки»** – параметры калибровки выходят за допустимый диапазон.

Контролируется в регистрах 200 и 202 (201 и 203- для AIN2) для сравнения с данными таблицы 5.2 для соответствующего типа датчика. Возможная причина – неверно проведена калибровка.

Индикация данной ошибки возможна только в режиме КОНФИГУРАЦИЯ. При наличии соответственной ошибки включается соответственные индикаторы ▲ – верхний предел сигнала АЦП вне допустимого диапазона, ▼- нижний предел сигнала АЦП вне допустимого диапазона.

3) **«Ошибка пользователя»** при калибровке имеет место при попитке задать параметры, которые выходят за допустимый диапазон для данного типа входного сигнала. Идентифицируется сообщение ErrC на дисплее ПАРАМЕТР

Сообщение ErrC квитируется повторным нажатием клавиши **[ ]**.

Возможные причины:

- отсутствие входного сигнала;

- несоответствие выбранного типа входного сигнала установленным перемычкам;

- не проводилась калибровка.

#### **4.4.4 Разрешение конфигурирования индикатора по сети ModBus. Запись параметров в энергонезависимую память. Загрузка параметров из энергонезависимой памяти**

Конфигурирование индикатора производится как с передней панели индикатора, так и по протоколу ModBus (RTU) (в случае заказа опции интерфейса). Через интерфейс конфигурирование производится с помощью программного приложения МИК-конфигуратор (распространяется бесплатно).

Для того чтобы избежать не санкционированного изменения параметров конфигурации через интерфейс существует *уровень защиты* доступа к регистрам конфигурации. Запретить или разрешить доступ к этим регистрам можно с верхнего уровня, а также в режиме конфигурации индикатора.

#### **4.4.4.1 Разрешение конфигурирования по сети ModBus**

Разрешения конфигурирования по сети ModBus разрешается на верхнем уровне записью в регистр 16 значения «1». Если в этом регистре находится «0», то конфигурирование на верхнем уровне запрещено.

С передней панели индикатора разрешение программирования осуществляется на уровне конфигурации LOAD при выборе параметра LOAD.00=0001.

Необходимо помнить, что после загрузки конфигурации по сети, необходимо сделать запись параметров в энергозависимой памяти.

#### **4.4.4.2 Запись параметров в энергонезависимую память**

Запись параметров в энергонезависимую память *производится* следующим образом:

1) произвести модификацию всех необходимых параметров.

2) установить значение параметра SAVE.01 = 0001.

3) нажать клавишу **[ ]**.

4) на дисплее **ПАРАМЕТР** появятся символы "**Su u**", указывая о том, что происходит операция записи в энергонезависимую память.

5) после указанных операций будет произведена запись всех модифицированных параметров в энергонезависимую память. После проведения записи параметров прибор перейдет в режим РАБОТА. После записи параметр SAVE.01 автоматически устанавливается в 0000.

#### **4.4.4.3 Загрузка параметров из энергозависимой памяти**

Для загрузки параметров настроек пользователя необходимо:

1) установить значения параметра LOAD.01=0001,

2) нажать клавишу **[ ]**,

3) на дисплее **ПАРАМЕТР** появятся символы " **Ld u**", указывая о том, что происходит операция загрузки пользовательских настроек.

4) после указанных операций будут загружены все пользовательские настройки. После загрузки параметр LOAD.01 автоматически устанавливается в 0000.

#### **4.4.5 Загрузка заводских настроек индикатора**

Для загрузки параметров настройки предприятия изготовителя (установка заводских значений по умолчанию) необходимо:

1) установить значения параметра LOAD.02=0001,

2) нажать клавишу **[ ]**,

3) на дисплее **ПАРАМЕТР** появятся символы "**Ld F**", указывая о том, что происходит операция загрузки заводских настроек.

4) после указанных операций будут загружены все заводские настройки. После загрузки параметр LOAD.02 автоматически устанавливается в 0000.

#### *Необходимо помнить***:**

1) что после загрузки настроек при необходимости необходимо произвести запись параметров в энергонезависимую память, в противном случае загруженная информация не будет сохранена при отключении питания индикатора;

2) после загрузки заводских настроек, настройки пользователя будут потеряны;

3) если запись в память не производилась, то после выключения питания, в памяти останутся старые настройки.

4) заводские настройки пользователь изменить не может.

#### **4.5 Порядок настройки аналогового входа и аналогового выхода**

<span id="page-20-0"></span>При настройке и перестройке с одного типа входного сигнала на другой тип, необходимо привести в соответствие следующее:

- параметры меню конфигурации, отвечающие типу входного сигнала,

- положения перемычек на плате процессора (установленной внутри индикатора).

Типы входных сигналов, и положения перемычек приведены в таблице 4.2.

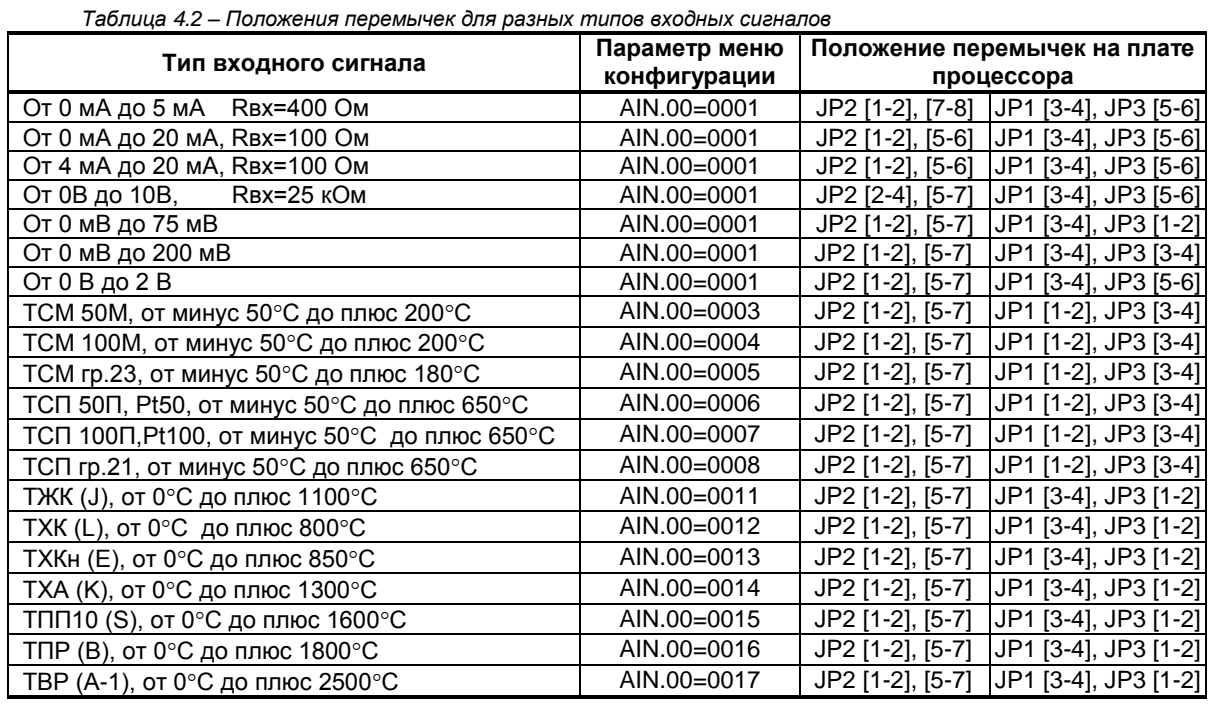

#### **Примечания.**

1. Положение перемычек для настройки аналоговых входов должно соответствовать положению перемычек на аналоговом входе на плате процессора, а также соответствовать номеру параметра меню конфигурации аналогового входа, отвечающего за тип входного сигнала.

- 2. Смещение входного сигнала 4-20мА устанавливается программно.
- 3. Характеристики типов входных сигналов приведены в разделе 1.
- 4. Порядок калибровки входных аналоговых сигналов приведен в разделе 5.

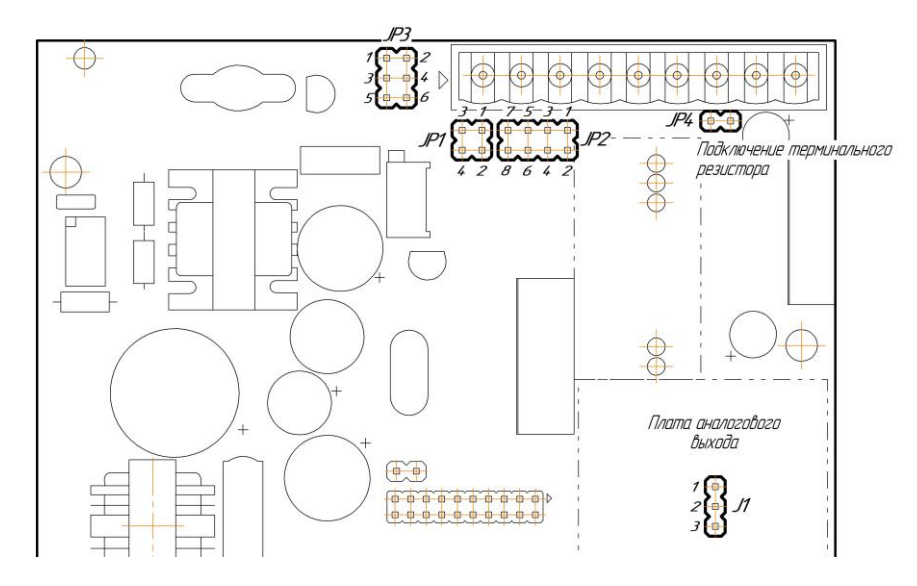

*Рисунок 4.2 – Положение перемычек на плате процессора и на модуле аналогового выхода*

При настройке и перестройке с одного типа выходного сигнала на другой тип, необходимо привести в соответствие положение перемычки на модуле аналогового выхода (установленном внутри индикатора). Типы выходных сигналов и положения перемычки приведены в таблице 4.3.

![](_page_21_Picture_461.jpeg)

#### *Таблица 4.3 - Положения перемычек для разных типов выходных сигналов*

### **5 Калибровка и проверка индикатора**

<span id="page-22-0"></span>Калибровка индикатора осуществляется:

- На заводе-изготовителе при выпуске индикатора
- Пользователем:
	- при смене типа датчика,
	- при подготовке к поверке (калибровке).

#### **5.1 Калибровка аналогового входа**

#### <span id="page-22-1"></span>**5.1.1 Порядок калибровки входов для подключения датчиков с выходным сигналом постоянного тока**

1) В режиме конфигурации установите параметр **CLI1.00(CLI2.00)** " Калибровка начального значения сигнала подаваемого на первый (второй) функциональный блок нормализации и масштабирования ". Подключите к аналоговому входу AI индикатора ИТМ-110Н образцовый источник постоянного тока и установите величину сигнала равную 0 мА (или 4 мА) в зависимости от типа входного сигнала канала, соответствующую 0% диапазона.

Возможны два варианта калибровки:

*- ручная* калибровка: нажимая клавиши **[▲]** или **[▼]**, установите на дисплее значение АІ в технических единицах, соответствующее 0%. Нажать клавишу **[ ]**.

- автоматическая калибровка: нажмите одновременно клавиши **[▲]** и **[▼].** При этом должны начать одновременно мигать индикаторы сигнализации **▲** и **▼**. Повторно нажмите одновременно клавиши **[▲]** и **[▼].** На дисплее должно зафиксироваться значение, соответствующее 0% диапазона.

 2) В режиме конфигурации установите параметр **CLI1.01(CLI2.01)** "Калибровка конечного значения сигнала подаваемого на первый (второй) функциональный блок нормализации и масштабирования ".

3) Установите величину сигнала равную 5 мА (или 20 мА) в зависимости от исполнения канала, соответствующую 100% диапазона. Нажимая клавиши **[▲]** или **[▼]** установите на дисплее значение AI в технических единицах, соответствующее 100%. Нажать клавишу **[ ]**.

4) Для более точной калибровки канала повторите операции несколько раз.

*Необходимо помнить*, что после проведения калибровки необходимо произвести запись параметров в энергонезависимую память, в противном случае введенная информация не будет сохранена при отключении питания индикатора.

#### *ЗАМЕЧАНИЯ ПО ОПЕРАЦИЯМ КАЛИБРОВКИ*

В процессе ручной калибровки не требуется точного равенства сигналов 0% и 100% диапазона. Например, можно проводить калибровку для сигналов 2% и 98% диапазона. Важно лишь то, чтобы по цифровому индикатору установить значение, максимально близкое к установленному значению входного сигнала.

Для повышения точности измерения входных аналоговых сигналов допускается калибровку производить для всей цепи преобразования сигнала с учетом вторичных преобразователей сигналов.

Например, для входной цепи: *датчик – преобразователь – индикатор ИТМ-110Н* источник образцового сигнала подключается вместо датчика, а операция калибровки входного сигнала производится на индикаторе ИТМ-110Н.

#### **5.1.2 Порядок калибровки входов для подключения датчиков термометров сопротивления**

*Порядок калибровки входов для подключения датчиков термометров сопротивления ТСМ 50М:*

 1) В параметре конфигурации **AIN1.00(AIN2.00)** установить значение "0003". Положение децимального разделителя, нижний и верхний предел размаха шкалы установятся автоматически в соответствии с таблицей 5.1.

2) Подключить магазин сопротивлений МСР-63 (МСР-60М или аналогичный прибор с аналогичными характеристиками не хуже указанных) к входу АІ вместо подключаемого датчика термопреобразователя сопротивления согласно схеме внешних соединений (см. приложение Б).

3) На магазине сопротивлений установить значение сопротивления для выбранного типа датчика **39,22 Ом**, соответствующее начальному значению. Нажать клавишу **[ ]**. См. таблицу 5.1.

 4) В режиме конфигурации установить параметр **CLI1.00(CLI2.00)** "Калибровка начального значениия сигнала подаваемого на первый (второй) функциональный блок нормализации и масштабирования". Нажимая клавиши **[▲]** или **[▼]** установите на цифровом дисплее значение, соответствующее температуре начала шкалы при калибровке **"-50,0˚С**". Нажать клавишу **[ ]**.

 5) В режиме конфигурации установить параметр **CLI1.01(CLI2.01)** " Калибровка конечного значения сигнала подаваемого на первый (второй) функциональный блок нормализации и масштабирования ".

6) На магазине сопротивлений установите конечное значение сопротивления при калибровке для выбранного типа датчика **92,77 Ом**.

 7) Нажимая клавиши **[▲]** или **[▼]** установить на дисплее значение, соответствующее концу шкалы при калибровке "**200,0˚С**". Нажать клавишу **[ ]**.

8) Для более точной калибровки канала повторите операции несколько раз.

#### **5.1.3 Калибровка входа для подключения датчиков термометров сопротивления ТСМ 100М, ТСП 100П, ТСП 50П**

Калибровка входа производится аналогично калибровке входа ТСМ 50М, за исключением установки иных значений начала и конца шкалы для ТСП, начальных и конечных значений сопротивлений на магазине сопротивления (см. таблицу 5.1).

#### **5.1.4 Калибровка аналогового входа для термоэлектрических преобразователей**

Для термопар при калибровке установить тип термопары. К клеммам калибрируемого аналогового входа подключить калибратор напряжения, например дифференциальный вольтметр В1-12 или аналогичный прибор с аналогичными характеристиками. Далее калибровать канал аналогично термометрам сопротивления, устанавливая начальные и конечные значения напряжений, которые соответствуют начальному и конечному значению шкалы выбранной термопары (см. таблицу 5.1).

Примечание: Автоматическая коррекция холодного спая должна быть отключена AIN1.07=0000. Значение температуры в режиме ручной коррекции установить на уровне AIN1.08=000,0.

#### **5.1.5 Таблица типов датчиков и рекомендуемые пределы калибровки**

*Таблица 5.1 - Типы датчиков и рекомендуемые пределы калибровки*

![](_page_23_Picture_503.jpeg)

**5.1.6 Коррекция показаний датчика термокомпенсации**

Датчик термокомпенсации (вход температурной компенсации холодного спая термопар) установлен на тыльной стороне индикатора.

С помощью параметра **SYS.14** смещаются значения получаемые от термопары. В данном меню цифровой дисплей показывает значение температуры полученное от термопары, которое при необходимости откорректировать с помощью клавиш программирования ▲▼.

Например, если температура измеряемой среди 40,5°С, а индикатор показывает 40,8°С, то необходимо зайти в пункт меню **SYS.14** и клавишей [▼] уменьшить значения температуры с 40,8 до 40,5. Нажать клавишу подтверждения **[ ]** и сохранить изменения в соответствующим пункте меню (см. раздел 4.7.5).

#### **5.2 Калибровка аналогового выхода**

<span id="page-24-0"></span>Перед началом калибровки аналогового выхода необходимо привести в соответствующее положение перемычки на модуле универсальных входов индикатора. Типы выходных сигналов и положение перемычек приведены в таблице 4.3 раздела 4.5.

Уровень калибровки аналогового выхода имеет три параметра. Параметр **CALO.00** используется для индикации аналогового выхода в %. Если индикатор ИТМ-110Н находится в ручном режиме, то в этом пункте можна также производить изменения состояния аналогового выхода АО.

Пункты **CALO.01** и **CALO.02** используются для калибровки начального и конечного значения аналогового выхода. Порядок калибровки следующий:

1) Подключите к аналоговому выходу AO индикатора образцовый измерительный прибор – миллиамперметр постоянного тока.

2) В режиме конфигурации установите параметр **CALO.01** "Калибровка начального значения аналогового выхода AO".

3) Нажимая клавиши **[▲]** или **[▼]** установите величину выходного сигнала по миллиамперметру равную 0 мА (или 4 мА), соответствующую 0% диапазона, в зависимости от исполнения канала.

4) Нажать клавишу **[ ]**.

5) Установить параметр **CALO.02** "Калибровка конечного значения аналогового выхода AO"

6) Нажимая клавиши **[▲]** или **[▼]** установите величину выходного сигнала по миллиамперметру равную 5 мА (или 20 мА), соответствующую 100% диапазона, в зависимости от исполнения канала.

7) Нажать клавишу **[ ]**.

8) Для более точной калибровки канала циклически повторите операцию несколько раз.

*Необходимо помнить*, что после проведения калибровки необходимо произвести запись параметров в энергонезависимую память, в противном случае введенная информация не будет сохранена при отключении питания индикатора.

### **6 Техническое обслуживание**

#### **6.1 Общие указания**

<span id="page-24-2"></span><span id="page-24-1"></span>**Техническое обслуживание** заключается в проведении работ по контролю технического состояния и последующему устранению недостатков, выявленных в процессе контроля; профилактическому обслуживанию, выполняемому с установленной периодичностью, длительностью и в определенном порядке; устранению отказов, выполнение которых возможно силами персонала, выполняющего техническое обслуживание.

#### **6.2 Меры безопасности**

<span id="page-24-3"></span>**Пренебрежение мерами предосторожности и правилами эксплуатации может стать причиной травмирования персонала или повреждения оборудования!**

**Для обеспечения безопасного использования оборудования неукоснительно выполняйте указания данной главы!**

 6.2.1 Видом опасности при работе с ИТМ-110Н есть поражающее действие электрического тока. Источником опасности есть токоведущие части, которые находятся под напряжением.

 6.2.2 К эксплуатации индикатора допускаются лица, имеющие разрешение для работы в электроустановках напряжением до 1000 В и изучившие руководство по эксплуатации в полном объеме.

6.2.3 Эксплуатация индикатора разрешается при наличии инструкции по технике безопасности, утвержденной предприятием-потребителем в установленном порядке и учитывающей специфику применения индикатора на конкретном объекте. При монтаже, наладке и эксплуатации необходимо руководствоваться ДНАОП 0.00-1.21 раздел 2, 4.

6.2.4 Все монтажные и профилактические работы должны проводиться при отключенном электропитании.

<span id="page-25-0"></span> 6.2.5 При разборке индикатора для устранения неисправностей прибор должен быть отключен от сети электропитания.

### **7 Хранение и транспортирование**

#### **7.1 Условия хранения индикатора**

7.1.1 Срок хранения в потребительской таре - не больше 1 года.

<span id="page-25-1"></span>7.1.2 Индикатор должен храниться в сухом и вентилируемом помещении при температуре окружающего воздуха от минус 40 °С до плюс 70 °С и относительной влажности от 30 до 80 % (без конденсации влаги). Данные требования являются рекомендуемыми.

7.1.3 Воздух в помещении не должен содержать пыли и примеси агрессивных паров и газов, вызывающих коррозию (в частности: газов, содержащих сернистые соединения или аммиак).

7.1.4 В процессе хранения или эксплуатации не кладите тяжелые предметы на прибор и не подвергайте его никакому механическому воздействию, так как устройство может деформироваться и повредиться.

#### **7.2 Условия транспортирования индикатора**

<span id="page-25-2"></span>7.2.1 Транспортирование индикатора в упаковке предприятия-изготовителя осуществляется всеми видами транспорта в крытых транспортных средствах. Транспортирование самолетами должно выполняться только в отапливаемых герметизированных отсеках.

7.2.2 Индикатор должен транспортироваться в климатических условиях, которые соответствуют условиям хранения 5 согласно ГОСТ 15150, но при давлении не ниже 35,6 кПа и температуре не ниже минус 40 °С или в условиях 3 при морских перевозках.

7.2.3 Во время погрузо-разгрузочных работ и транспортировании запакованный прибор не должен подвергаться резким ударам и влиянию атмосферных осадков. Способ размещения на транспортном средстве должен исключать перемещение индикатора.

7.2.4 Перед распаковыванием после транспортирования при отрицательной температуре индикатор необходимо выдержать в течение 3 часов в условиях хранения 1 согласно ГОСТ 15150.

### **8 Гарантии изготовителя**

<span id="page-25-3"></span> 8.1 Производитель гарантирует соответствие индикатора техническим условиям ТУ У 33.2-13647695- 004:2006. При не соблюдении потребителем требований условий транспортирования, хранения, монтажа, наладки и эксплуатации, указанных в настоящем руководстве, потребитель лишается права на гарантию.

 8.2 Гарантийный срок эксплуатации - 5 лет со дня отгрузки индикатора. Гарантийный срок эксплуатации индикаторов, которые поставляются на экспорт - 18 месяцев со дня проследования их через государственную границу Украины.

8.3 По договоренности с потребителем предприятие-изготовитель осуществляет послегарантийное техническое обслуживание, техническую поддержку и технические консультации по всем видам своей продукции.

### **Приложения**

### <span id="page-26-0"></span>**Приложение А - Габаритные и присоединительные размеры ИТМ-110Н**

 *Размеры цифровых индикаторов: ПАРАМЕТР*

![](_page_26_Picture_3.jpeg)

![](_page_26_Picture_5.jpeg)

*Рисунок А.1 – Внешний вид индикатора ИТМ-110Н*

![](_page_26_Figure_7.jpeg)

*Рисунок А.2 - Габаритные размеры индикатора ИТМ-110Н*

### <span id="page-27-0"></span>**Приложение Б - Подключение индикатора. Схемы внешних соединений**

<span id="page-27-1"></span>**Приложение Б.1 Подключение внешних сигналов к индикатору ИТМ-110Н**

![](_page_27_Figure_2.jpeg)

*Рисунок Б.1 - Подключение внешних цепей к индикатору ИТМ-110Н*

![](_page_27_Figure_4.jpeg)

#### <span id="page-27-2"></span>**Приложение Б.2 Рекомендации по подключению дискретных сигналов**

*Рисунок Б.2 – Схема подключения дискретных выходов*

#### **Приложение Б.2.1 Рекомендации по подключению индуктивной нагрузки для механического реле**

В цепях переменного тока для подключения индуктивных нагрузок к дискретному релейному выходному сигналу рекомендуется использовать RC-демпфирующую цепочку.

Пример такой схемы изображен на рисунке Б.3.

Рекомендуется для цепей переменного тока напряжением 220 В вместо RC-цепочки использовать варистор СН2-1 на напряжение 420 В. Применение варистора позволяет предотвратить не только индуктивные наводки, но и погасить большие всплески сигнала, возникающие в силовых цепях питания от другого оборудования.

![](_page_28_Figure_4.jpeg)

где, R1 - резистор МЛТ-1-39 Ом-5%;

С1 - конденсатор К73-17-630В-0,1-0,5 мкФ-10%;

Rн - индуктивная нагрузка.

*Рисунок Б.3 – Схема подключения индуктивной нагрузки к механическому реле*

#### **Приложение Б.2.2 Рекомендации по подключению транзисторных выходов**

При подключении индуктивных нагрузок (реле, пускатели, контакторы, соленоиды и т.п.) к дискретным транзисторным выходам регулятора, во избежание выхода из строя выходного транзистора изза большого тока самоиндукции, параллельно нагрузке (обмотке реле) необходимо устанавливать блокирующий диод VD – см. рисунок Б.2. Внешний диод устанавливать на каждом канале, к которому подключена индуктивная нагрузка.

Тип устанавливаемого диода КД209, КД258, 1N4004…1N4007 или аналогичный, рассчитанный на обратное напряжение 100 В, прямой ток 0.5 А.

#### **Приложение Б.3 Схема подключения интерфейса RS-485**

<span id="page-28-0"></span>![](_page_28_Figure_13.jpeg)

*Рисунок Б.4 - Организация интерфейсной связи между компьютером и индикаторами или контроллерами*

1. К компьютеру может быть подключено до 32 приборов, включая преобразователь интерфейсов БПИ-485 (БПИ-52).

2. Общая длина кабельной линии связи не должна превышать 1200м. Зависимость максимальной длины линии связи.

3. В качестве кабельной линии связи предпочтительно использовать экранированную витую пару.

4. Длина ответвлений L<sub>o</sub> должна быть как можно меньшей.

5. К интерфейсным входам приборов, расположенным в крайних точках соединительной линии необходимо подключить два терминальных резистора сопротивлением 120 Ом (R1 и R2). Подключение резисторов к индикаторам или контроллерам №№ 01 – 30 не требуется. Подключение терминальных резисторов в блоке преобразования интерфейсов БПИ-485 (БПИ-52) смотрите в РЭ на БПИ-485 (БПИ-52).

Подключение терминального резистора в индикаторе ИТМ-110Н осуществляется с помощью перемычки JP3 (см. рис. 5.1, стр. 19), размещенной на плате процессора внутри индикатора. Замкнутое состояние JP3 соответствует подключенному терминальному резистору.

#### **Примечания по использованию интерфейса RS-485.**

1. Все ответвители приемо-передатчиков, присоединенные к одной общей передающей линии, должны согласовываться только в двух *крайних* точках. Длина ответвлений должна быть как можно меньшей.

2. Необходимость экранирования кабелей, по которым передается информация, зависит от длины кабельных связей и от уровня помех в зоне прокладки кабеля.

3. Применение экранированной витой пары в промышленных условиях является предпочтительным, поскольку это обеспечивает получение высокого соотношения сигнал/шум и защиту от синфазной помехи.

### <span id="page-30-0"></span>Приложение В - Коммуникационные функции

#### Приложение В.1 Общие сведения

<span id="page-30-1"></span>Микропроцессорный индикатор ИТМ-110Н обеспечивает выполнение коммуникационной функции по интерфейсу RS-485, позволяющей контролировать и модифицировать его параметры при помощи внешнего устройства (компьютера, микропроцессорной системы управления).

Интерфейс предназначен для конфигурирования индикатора, для использования в качестве удаленного устройства при работе в современных сетях управления и сбора информации (приема-передачи команд и данных). SCADA системах и т.п.

Протоколом связи по интерфейсу RS-485 является протокол Modbus режим RTU (Remote Terminal Unit).

Для работы необходимо настроить коммуникационные характеристики индикатора ИТМ-110Н таким образом, чтобы они совпадали с настройками обмена данными главного компьютера или сети сбора данных. Характеристики сетевого обмена настраиваются в параметрах SYS.00...SYS.02 и SYS.04...SYS.12.

Программно доступные регистры индикатора ИТМ-110Н приведены в таблице В.1.

Доступ к регистрам оперативного управления № 0-16 разрешен постоянно.

Доступ к регистрам программирования и конфигурации No17-219 разрешается в случае установки «1» в регистр разрешения программирования №16, что возможно осуществить как с передней панели индикатора ИТМ-110Н, так и с ПК.

Количество запрашиваемых регистров не должно превышать 16. Если в кадре запроса заказано более 16 регистров, то индикатор ИТМ-110Н в ответе ограничивают их количество до первых 16-ти регистров.

Для обеспечения минимального времени реакции на запрос от ЭВМ в индикаторе существует параметр - SYS.02 «Тайм-аут кадра запроса в системных тактах индикатора 1 такт = 250 мкс». Минимально возможные тайм-ауты для различных скоростей следующие:

![](_page_30_Picture_76.jpeg)

Время передачи кадра запроса - пакета из 8-ми байт определяется соотношением (где: один передаваемый байт = 1 старт бит+ 8 бит + 1стоп бит = 10 бит):

Если наблюдаются частые сбои при передаче данных от индикатора, то необходимо увеличить значение его тайм-аута.

![](_page_31_Figure_0.jpeg)

*Рисунок В.1 - Временные диаграммы управления передачей и приемом блока интерфейсов БПИ-485 (БПИ-52)*

 $T_{\text{delay1}}$  – задержка на автоматическое переключение БПИ-485 (БПИ-52) на прием данных. Она составляет время передачи одного байта;

 $T_{\text{delay2}}$  – внутреннее время, через которое ИТМ-110Н ответит:

 $T_{\text{delay3}}$  – задержка на передачу последнего байта из буфера в линию;

Тполный – минимальное время ответа.

#### **Интерфейсный обмен. Тип устройства – Slave/Master**

В индикаторе ИТМ-110Н имеется возможность интерфейсного ввода.

Протоколом связи по интерфейсу RS-485 служит протокол Modbus режим RTU.

При интерфейсном вводе, измеряемого параметра настойки модуля нормализации и фильтров не имеют смысла, так как сигнал по интерфейсу передается сразу в модуль масштабирования сигнала.

В сети индикатор ИТМ-110Н может выступать как Slave, так и Master. При выборе типа устройства Slave (Сетевой тип устройства **SYS.04=**0000) прибор отвечает на запросы ведущего устройства (ПК, панели оператора, контроллера). Режим *Slave* используется для конфигурации индикатора с ПК (программа МИК-Конфигуратор), сбора данных на ПК (Scada-системы), регистраторы и панели оператора, а также передачи данных в другие устройства (контроллеры) сети. При помощи внешнего устройства можно задавать значение аналоговых входов, аналоговых и дискретных выходов. При сетевом обмене в режиме *Slave* светодиод **Инт** мигает каждый раз, когда ИТМ-110Н дает ответ на присланный ему запрос.

При интерфейсном вводе можно задавать значение:

 - аналоговых входов (AIN1.00=0000, AIN2.00=0000), используется для индикации, обработки, преобразования технологического параметра получаемого по интерфейсу от внешних устройств или для выполнения математических функций(см. р. 3.8.2);

- аналогового выхода (AOT.00=0000), используется для управления аналоговым исполнительным механизмом по интерфейсу от внешних устройств;

- дискретных выходов (DOT1.00=0000, DOT2.00=0000), используется для управления импульсным исполнительным механизмом или технологической сигнализацией по интерфейсу от внешних устройств.

При интерфейсном вводе, необходимо правильно указать номер регистра для соответствующего входа или выхода (таблица В.1).

При выборе типа сетевого устройства Master (**SYS.04=**0001) индикатор ИТМ-110Н дает запросы одному или двум устройствам в сети и принимает от них ответ с данными, которые записываются в первый/(первый и второй соответственно функциональный блок нормализации и масштабирования) и выводятся на дисплей ИТМ-110Н. Данный тип устройства используется для индикации значений полученных от других устройств (датчиков, регуляторов, контроллеров, счетчиков и т.д.) по сети RS-485 с протоколом ModBus RTU.

Настройка параметров интерфейсного обмена осуществляется на уровне **SYS**.

- *Параметр 00–02* – стандартные настройки сети (адрес устройства, скорость обмена и тайм-аут).

- *Параметр 04* задает сетевой тип индикатора. Этот параметр конфигурируется только с передней панели. При выборе типа Master доступ к прибору с ПК, в том числе с программы МИК-Конфигуратор, **невозможен**!!!

- В *параметрах 05, 06* задаются период опроса и тайм-аут ответа соответственно. Период опроса задается в пределах 10-10000мс. При нормальной работе за время этого периода прибор должен успеть передать запрос и принять ответ (рис.В.2.а). По истечении времени периоду идет следующий запрос. Таким образом, каждый период ИТМ-110Н будет получать данные от запрашиваемого прибора. Если же за время периода опроса ответ не приходит, посылка следующего запроса ожидается до истечения времени тайм-

аута ответа. Если ответ придет до окончания тайм-аута, то сразу после его получение будет отправлен следующий запрос (рис.В.2.б). Если ответа не будет до окончания таймаута, тогда будет следующий запрос (В.2.в), и при этом светодиод ИНТ будет гореть до момента получения ответа. После пяти тайм-аутов с неполученным ответом на дисплее будет выведено сообщение об ошибке:

![](_page_32_Figure_1.jpeg)

*Рисунок В.2 - Временные диаграммы приема-передачи данных ИТМ-110Н в режиме MASTER*

При роботе ИТМ-110Н в режиме MASTER светодиод ИНТ загорается при отправке запроса и гаснет при получении ответа.

В *параметре 07 и 10* задаются сетевые адреса соответственно первого и второго опрашиваемого устройства. Ели опрашивать нужно только одно устройство, тогда его адрес указывается в параметре 07, а в 10 выставляется 0.

Значение полученные по сети с первого устройства передаются на первый функциональный блок нормализации и масштабирования, а значения от второго устройства - на второй функциональный блок нормализации и масштабирования.

![](_page_32_Picture_6.jpeg)

Для правильной индикации параметров с сети необходимо в параметре меню «Тип аналогового сигнала» AIN1.00 и AIN2.00 выставить значение «0000 – интерфейсный ввод», а также в параметре «Количество окон» WND1.00 и WND2.00 выставить значение 0001 – 1 окно или 0002 – 2 окна. При выборе значения 0000 – «одноканальный ИТМ» индикация проводиться не будет!

В *параметрах 08 и 11* задаются номера регистров для считываемых параметров. Для первой группы контроллеров (конфигурируемых приборов) номера регистров выбираются с таблиц программно доступных регистров на соответствующий прибор, а для второй группы (программируемые контроллеры) – рассчитываются с помощью калькулятора регистров в среде разработки программы Альфа.

В *параметрах 09 и 12* указываются типии данных (INT, LONG, FLOAT, SWAР-LONG, SWAР-FLOAT) запрашиваемых параметров. Если запрашиваемый параметр имеет формат LONG, то есть состоит с двух регистров ModBus, тогда в *параметре 08 или 11* указывается только первый регистр.

Для формата запрашиваемых данных FLOAT есть три варианта задачи регистров.

- 1. Контроллеры первой группы, которые имеют формат данных FLOAT, используют стандартное представление этого формата. Для того, чтобы прочитать данные с этих контроллеров нужно указать номер первого регистра и выбрать формат данных FLOAT.
- 2. Контроллеры второй группы (типы данных описаны в таблице В.1) имеют формат данных INT, SWAР-LONG и SWAР-FLOAT (SWAР указывает на обратную последовательность регистров). По этому, для чтения данных с этой группы контроллеров указывается адрес регистра (рассчитывается с помощью Калькулятора регистров в меню Сервис программы Альфа) и соответствующий ему формат INT, SWAР-LONG или SWAР-FLOAT.
- 3. Для контроллеров сторонних производителей адрес и тип данных задаются согласно описанию на данное устройство.

#### **Приложение В.2 Доступные регистры индикатора ИТМ-110Н**

<span id="page-32-0"></span>*Таблица В.1 – Доступные регистры индикатора ИТМ-110Н*

![](_page_32_Picture_464.jpeg)

![](_page_33_Picture_800.jpeg)

03 / 06 | 139–158 | INT | LNY1.00-19 | Ординаты опорных точек линеаризации | От минус 9999 до 9999<br>Первого блока

![](_page_34_Picture_644.jpeg)

#### **Примечания.**

03 218 INT SYS.02

1. При употреблении слова блок имеется в виду функциональный блок нормализации и масштабирования.

03 219 INT SYS.00 Сетевой адрес (номер индикатора в сети) От 0000 до 0255 03 | 220 | INT | SYS.01 | Скорость обмена | От 0000 до 0012

Тайм-аут кадра запроса в системных тактах 1такт = 250мкс От 0001 до <sup>0200</sup>

1 – Master

0001 – записать

2. Индикатор ИТМ-110Н обменивается данными по протоколу Modbus в режиме "No Group Write" – стандартный протокол без поддержки группового управления дискретными сигналами.

3. (р1.р2) – регистры, которые отвечают за одно определенное значение с плавающей запятой.

 $\overline{0}$  217 | INT | SAVE.01 | Сохранение пользовательских настроек | 0000

4. (\*) Данное число представлено в регистре целым без децимального разделителя (запятой). Например, если в параметре указано 60,0, то в регистре находится число 600.

5. Регистр 16 «*Разрешение программирования»,* в случае установки его значения в «1», разрешает изменение конфигурационных регистров No 18-210. Установку «*Разрешение программирования»* можно осуществить с персональной ЭВМ или с передней панели индикатора (уровень LOAD.00). При наличии в 16 регистре «0» доступны для изменения только регистры оперативного управления 1-15, а остальные для чтения.

![](_page_34_Picture_645.jpeg)

### **Рекомендации по программированию обмена данными с индикатором ИТМ-110Н**

(особенности использования функций WinAPI)

При операциях ввода / вывода (с программным управлением DTR/RTS), необходимо удерживать сигнал DTR/RTS до окончания передачи кадра запроса. Для определения момента передачи последнего символа из буфера передачи COM порта рекомендуется использовать данную функцию: WaitForClearBuffer.

```
void WaitForClearBuf(void) 
{
  byte Stat;
     __asm 
\{ a1:mov dx,0x3FD 
          in al,dx
          test al,0x20
```

```
 jz a1
  a2:in al,dx
         test al,0x40 
         jz a2
 }
```
}

Кадр ответа от индикатора передается индикатором с задержкой 3 – 9 мс от момента принятия кадра запроса. Для ожидания кадра ответа не рекомендуется использовать WinApi: Sleep( ), а использовать OVERLAPPED структуру и определять получение ответа от индикатора следующим кодом:

```
while(dwCommEvent!=EV_RXCHAR) 
\{ int tik=::GetTickCount(); 
               ::WaitCommEvent(DriverHandle,&dwCommEvent,&Rd2); 
               TimeOut=TimeOut+(::GetTickCount()-tik);
               if (TimeOut>100) break;
 }
```
ТimeOut – таймаут на получение ответа.

<span id="page-35-0"></span>После передачи кадра ответа индикатору необходима пауза =1мс для переключения в режим приема. Для ожидания также не рекомендуется использовать функцию WinApi Sleep( ).

#### **Приложение В.3 MODBUS протокол**

#### **В.3.1 Формат каждого байта, который принимается и передается индикаторами следующий:**

1 start bit, 8 data bits, 1 Stop Bit (No Parity Bit) LSB (Least Significant bit) младший бит передается первым.

Кадр Modbus сообщения следующий:

![](_page_35_Picture_229.jpeg)

Где k≤16 – количество запрашиваемых регистров. Если в кадре запроса заказано более 16 регистров, индикатор ИТМ-110Н в ответе ограничивает их количество до первых 16-ти регистров.

#### **В.3.2 Device Address. Адрес устройства**

Адрес индикатора (slave-устройства) в сети (1-255), по которому обращается SCADA система (master-устройство) со своим запросом. Когда удаленное устройство посылает свой ответ, оно размещает этот же (собственный) адрес в этом поле, чтобы master-устройство знало какое slave-устройство отвечает на запрос.

#### **В.3.3 Function Code. Функциональный код операции**

ИТМ-110Н поддерживает следующие функции:

![](_page_35_Picture_230.jpeg)

#### **В.3.4 Data Field. Поле передаваемых данных**

Поле данных сообщения, посылаемого SCADA системой удаленному устройству содержит добавочною информацию, которая необходима slave-устройству для детализации функции. Она включает:

● начальный адрес регистра и количество регистров для функции 03 (чтение)

● адрес регистра и значение этого регистра для функции 06 (запись).

Поле данных сообщения, посылаемого в ответ удаленным устройством содержит:

● количество байт ответа на функцию 03 и содержимое запрашиваемых регистров

● адрес регистра и значение этого регистра для функции 06.

#### **В.3.5 CRC Check. Поле значения контрольной суммы**

Значение этого поля - результат контроля с помощью циклического избыточного кода (Cyclical Redundancy Check -CRC).

После формирования сообщения (address, function code, data) передающее устройство рассчитывает СКС код и помещает его в конец сообщения. Приемное устройство рассчитывает СКС код принятого сообщения и сравнивает его с переданным CRC кодом. Если CRC код не совпадает, это означает что имеет место коммуникационная ошибка. Устройство не выполняет действий и не дает ответ в случае обнаружения CRC ошибки.

Последовательность СRC расчетов:

- 1. Загрузка СRC регистра (16 бит) единицами (FFFFh).
- 2. Исключающее ИЛИ с первыми 8 бит байта сообщения и содержимым CRC регистра.
- 3. Сдвиг результата на один бит вправо.
- 4. Если сдвигаемый бит = 1, исключающее ИЛИ содержимого регистра с A001h значением.
- 5. Если сдвигаемый бит нуль, повторить шаг 3.
- 6. Повторять шаги 3, 4 и 5 пока 8 сдвигов не будут иметь место.
- 7. Исключающее ИЛИ со следующими 8 бит байта сообщения и содержимым СRC регистра.
- 8. Повторять шаги от 3 до 7 пока все байты сообщения не обработаются.
- 9. Конечное содержимое регистра и будет значением контрольной суммы.

Когда CRC размещается в конце сообщения, младший байт CRC передается первым.

Пример расчета контрольной суммы на языке СИ

Example of CRC calculation in "C" language

-{

unsigned int crc calculation (unsigned char \*buff, unsigned char number byte)

```
unsigned int crc;
  unsigned char bit_counter;
                                                              // initialize crc
 \texttt{crc} = 0 \texttt{xFFF}while ( number byte>0 )
               \left\{ \right.\text{crc} \triangleq \text{*buffer} :
                                                              // crc XOR with data
                                                              // reset counter
                  bit counter=0;
                  while ( bit_counter < 8 )
                               \sqrt{ }if (\text{crc} \& 0x0001)\left\{ \right.// shift to the right 1 position
                                         \text{crc} \geq 1;crc \texttt{\char'2}= 0xA001; // crc XOR with 0xA001
                                      \mathbf{r}else
                                         \mathbf{f}\text{crc} \gg 1;
                                                              // shift to the right 1 position
                                         \lambda// increase counter
                  bit counter++;
               \mathbf{I}// adjust byte counter
         number byte--;
      \overline{\mathbf{1}}// final result of crc
  return (crc);
\mathbf{)}
```
#### **Приложение В.4 Формат команд**

#### **Чтение нескольких регистров. Read Multiple Register (03)**

<span id="page-37-0"></span>Следующий формат используется для передачи запросов от компьютера и ответов от удаленного устройства.

#### **Запрос устройству SENT TO DEVICE:**

![](_page_37_Picture_375.jpeg)

#### **Ответ устройства. RETURNED FROM DEVICE:**

![](_page_37_Picture_376.jpeg)

Где «NUMBER OF REGISTERS» и n ≤16 – количество запрашиваемых регистров. Если в кадре запроса заказано более 16 регистров, индикатор ИТМ-110Н в ответе ограничивает их количество до первых 16-ти регистров.

#### **Пример 1:**

#### **1. Чтение регистра**

**Запрос устройству.** SENT TO DEVICE: Address 1, Read (03) register 1 (Setpoint)

![](_page_37_Picture_377.jpeg)

**Ответ устройства.** RETURNED FROM DEVICE: Setpoint set to 100.0

![](_page_37_Picture_378.jpeg)

03E8 Hex = 1000 Dec

#### **2. Запись в регистр**

Следующая команда записывает определенное значение в регистр. Write to Single Register (06)

**Запрос и Ответ устройства.** Sent to/Return from device :

![](_page_37_Picture_379.jpeg)

#### **Пример 2:**

Установить время дифференцирования индикатора 74 секунды в устройстве с адресом 20. Set Td to 74 sec ( 004A Hex ) on Device address 20.

**Запрос устройству.** SEND TO DEVICE: Address 20 (Hex 14), write (06) to register 8, data 4A

![](_page_37_Picture_380.jpeg)

#### **Ответ устройства.** RETURNED FROM DEVICE:

![](_page_37_Picture_381.jpeg)

# <span id="page-38-0"></span>Приложение Г - Сводная таблица параметров<br>индикатора ИТМ-110Н

![](_page_38_Picture_7.jpeg)

![](_page_39_Picture_4.jpeg)

![](_page_40_Picture_4.jpeg)

![](_page_41_Picture_566.jpeg)

![](_page_42_Picture_4.jpeg)

### **Лист регистрации изменений**

![](_page_43_Picture_95.jpeg)